**Universidad de Ciencias Pedagógicas "Capitán Silverio Blanco Núñez" Sancti Spíritus.**

# **FILIAL PEDAGÓGICA CABAIGUÁN**

**Facultad Ciencias Técnicas e Informática Especialidad Informática**

# **TRABAJO DE DIPLOMA**

**Título: Tareas docentes para elevar el nivel de aprendizaje de la asignatura Redes, en los estudiantes del 3.año del Instituto Politécnico de Informática: "Armando la Rosa Ruiz".**

> **Autor: Geiny Raúl Ramos Triana. Tutor: MSc. Olinka María Paneca Martínez**

> > **Curso: 2011-2012**

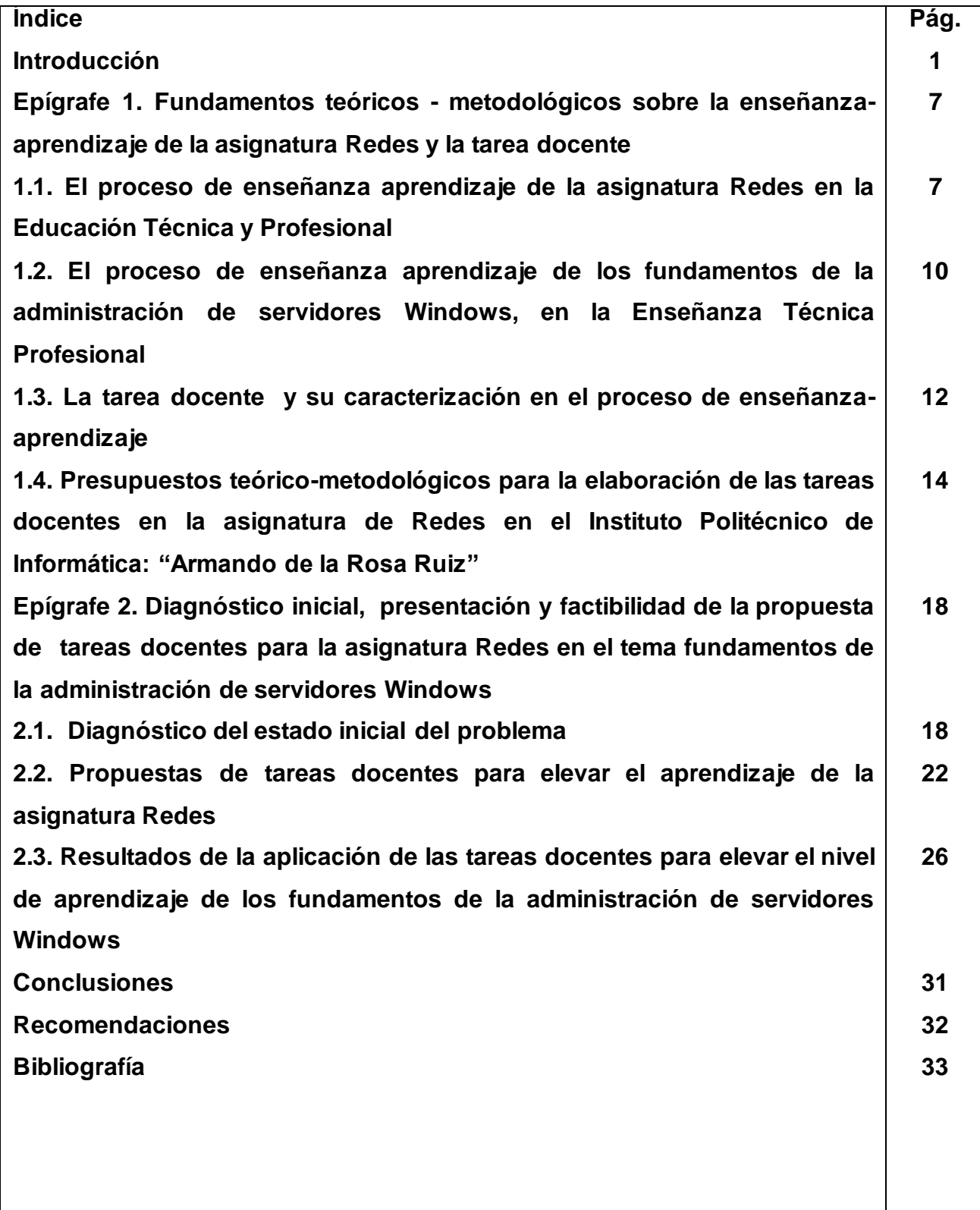

#### **Resumen**

La presente investigación contiene tareas docentes para elevar el nivel de aprendizaje de la asignatura Redes en los contenidos de fundamentos de la administración de servidores Windows, en los estudiantes del 3.año del Instituto Politécnico de Informática: "Armando de la Rosa Ruiz". El autor tomando como base los trabajos realizados por destacados exponentes de la Pedagogía Cubana, elabora la fundamentación teórica, la cual hace énfasis en el proceso de enseñanza aprendizaje en la Enseñanza Técnica y Profesional así como en las concepciones de las tareas docentes. Se utilizaron métodos teóricos, empíricos y estadísticos, que posibilitaron la constatación de dificultades en el nivel de aprendizaje de los contenidos relacionados con los fundamentos de la administración de servidores Windows. Para contribuir a la solución del problema el autor propone estas tareas que se caracterizan por ser portadoras de acciones y operaciones y contribuyen a alcanzar el objetivo, mediante clases teórico prácticas las cuales garantizan un desarrollo novedoso y ameno de las habilidades; la concepción de las tareas docentes se considera la novedad de la investigación desarrollada, reconociendo además, el valor que implícitamente tienen las mismas al concebir una vía eficaz para contribuir al a elevar el nivel de aprendizaje de los fundamentos de la administración de servidores Windows a partir de las potencialidades que ofrecen los contenidos de esta unidad de la asignatura Redes. Se comprobó la efectividad de las tareas experimentadas. Los resultados mostraron un ascenso en el aprendizaje para dar solución al problema científico.

#### **Introducción**

En los momentos actuales nos enfrentamos a un nuevo orden mundial, a la globalización de la economía, a los avances vertiginosos en la ciencia, la tecnología, la comunicación y la informática. Cambios que impactan en nuestro país, en los sistemas de producción, en la organización social y en la vida cotidiana. El mundo de hoy requiere condiciones de polivalencia, flexibilidad, capacidad de anticipación y de representación, todo lo cual implica nuevos desafíos a la Educación Técnica y Profesional (ETP) en particular.

La formación del profesional de la Educación Técnica y Profesional (ETP) en Cuba, es una formación que se sustenta en una Pedagogía revolucionaria, no sólo porque se ha desarrollado en un país con una revolución social, sino porque en su concepción está presente el carácter transformador de la ciencia y su estrecho vínculo con la realidad social, del mundo y del trabajo, lo cual le ha permitido enriquecerse teniendo la práctica como punto de partida y criterio de la verdad.

La Pedagogía Cubana como ciencia social, es esencialmente humanista, transformadora, ella persigue el pleno desarrollo de la personalidad del futuro técnico y su formación integral. Considera lo social y lo individual en su interrelación, en las condiciones históricas en que se desarrolla el Proceso Profesional.

En la política educativa de la Revolución Cubana se le concede una importancia especial a la Educación Técnica y Profesional (ETP) y dentro de esta, a los Institutos Politécnicos de Informática (IPI), los que constituyen uno de los programas priorizados de la Revolución. Responden a la necesidad de formar un bachiller técnico en Informática con una cultura general integral, revolucionario, comprometido con el proyecto social del socialismo y preparado técnicamente para insertarse en la creciente informatización de la sociedad cubana.

Al respecto nuestro Comandante en Jefe, en el acto de clausura del VIII Congreso de la Unión de Jóvenes Comunistas planteó: "El espíritu y los conceptos aplicados a la Universidad de las Ciencias Informáticas, debemos extenderlos a los politécnicos, de esta rama, que en todo el país preparan a casi 40 mil técnicos medios en Informática.

Este proyecto relacionado con los Politécnicos de la Informática, acordado recientemente; puede calificarse como el último programa de la Batalla de Ideas correspondientes al período del 2000 al 2004." (Castro, F: 2004:9), y se comienza a aplicar en nuestra provincia, en el curso 1999-2000 en el Instituto Politécnico de Informática "Armando de la Rosa Ruiz".

La asignatura Redes ocupa un lugar destacado en el conjunto de asignaturas de los Politécnicos de Informática, la cual tiene como objetivo: Formar al estudiante con los conocimientos y habilidades necesarias para llevar a cabo tareas básicas en la administración de servidores de red.

Se ha podido constatar en informe de visitas realizadas, verificado el banco de problemas de la escuela, en las evaluaciones sistemáticas, muestreos a nivel de centro, en operativos de la calidad y utilizando diversas vías como el análisis de los resultados de la actividad de los alumnos al realizar tareas docentes, que existe un grupo de deficiencias en el proceso enseñanza-aprendizaje de la asignatura Redes y dentro de esta en particular los contenidos relacionados con los "Fundamentos de la administración de servidores Windows". Entre las dificultades más significativas se encuentran insuficiente dominio: del funcionamiento de la implementación de los principales servicios de red en Windows y de las buenas prácticas y tareas para el trabajo de administración de rutina.

En correspondencia con esta realidad y necesidad se plantea como **problema de investigación**: ¿Cómo contribuir a elevar el nivel de aprendizaje de los fundamentos de la administración de servidores Windows, en los estudiantes del 3.año del Instituto Politécnico de Informática: "Armando de la Rosa Ruiz"?

El **objetivo** es: Validar tareas docentes para elevar el nivel de aprendizaje de los fundamentos de la administración de servidores Windows, en los estudiantes del 3.año del Instituto Politécnico de Informática: "Armando de la Rosa Ruiz".

#### **Preguntas científicas**:

1- ¿Cuáles son los fundamentos teóricos y metodológicos que sustentan las tareas docentes y los fundamentos de la administración de servidores Windows, en la Enseñanza Técnica Profesional?

2-¿En que estado se encuentran los estudiantes del 3.año del Instituto Politécnico de Informática: "Armando de la Rosa Ruiz" en relación a los contenidos de los fundamentos de la administración de servidores Windows?

3-¿Qué tareas docentes permiten elevar el nivel de aprendizaje de los fundamentos de la administración de servidores Windows, en los estudiantes del 3.año del Instituto Politécnico de Informática: "Armando de la Rosa Ruiz"?

4-¿Qué resultados se obtendrán con la aplicación de las tareas docentes diseñadas para elevar el nivel de aprendizaje de los fundamentos de la administración de servidores Windows, en los estudiantes del 3.año del Instituto Politécnico de Informática: "Armando de la Rosa Ruiz"?

Para el desarrollo del trabajo se realizaron las **tareas de investigación** siguientes:

1- Determinación de los fundamentos teóricos y metodológicos que sustentan las tareas docentes y los fundamentos de la administración de servidores Windows, en la Enseñanza Técnica Profesional.

2- Diagnóstico del estado actual de los estudiantes del 3.año del Instituto Politécnico de Informática: "Armando de la Rosa Ruiz" en relación a los contenidos de los fundamentos de la administración de servidores Windows.

3- Diseño de las tareas docentes para elevar el nivel de aprendizaje de los fundamentos de la administración de servidores Windows, en los estudiantes del 3.año del Instituto Politécnico de Informática: "Armando de la Rosa Ruiz".

4- Constatación de la efectividad de las tareas docentes diseñadas para elevar el nivel de aprendizaje de los fundamentos de la administración de servidores Windows, en los estudiantes del 3.año del Instituto Politécnico de Informática: "Armando de la Rosa Ruiz".

**Variable propuesta:** Tareas docentes para elevar el nivel de aprendizaje de los fundamentos de la administración de servidores Windows, en los estudiantes del 3.año del Instituto Politécnico de Informática: "Armando de la Rosa Ruiz".

**Variable operacional:** el nivel de aprendizaje de los fundamentos de la administración de servidores Windows.

#### **Dimensión cognitiva.**

#### **Indicadores:**

1. Dominio de los procedimientos para la implementación de los principales servidores de red en Windows.

2. Dominio en la instalación del sistema operativo Windows Server 2003 y solución de problemas durante la instalación.

3. Dominio de las principales tareas de administración.

## **Dimensión participativa o de comportamiento.**

### **Indicadores:**

1. Participación activa en la solución de los problemas o en actividades de la asignatura de Redes.

2. Iniciativa y creatividad en la realización de tareas de la asignatura.

3. Capacidad para autoevaluar su desempeño en las tareas docentes de la asignatura.

### **Dimensión afectiva.**

## **Indicadores:**

1. Manifestación de interés por la asignatura de Redes.

**Población**: Esta conformada por los 282 estudiantes que representan el 100 % de los estudiantes que cursan el tercer año en el IPI "Armando de la Rosa Ruiz" de la Provincia de Sancti Spíritus, de los cuales se tomaron como **muestra** con carácter intencional un total de 30 estudiantes, del grupo 1, lo cual representa el 10,6 % de la población.

En el proceso investigativo se emplearon diferentes métodos, todos determinados por el problema planteado, objetivo y las tareas científicas ejecutadas. En cuanto a los **métodos del nivel teórico** se utilizó el **histórico - lógico** que permitió estudiar el comportamiento en el tiempo del objeto de la investigación, así como sus manifestaciones en diferentes contextos.

En el caso del **analítico-sintético** e **inductivo-deductivo** se emplearon, fundamentalmente en la etapa exploratoria, para la identificación de la situación problémica relacionada con la enseñanza- aprendizaje de la unidad # 3 de Redes y la búsqueda de diferentes vías para potenciarla y también para el análisis de la información recopilada y el estudio de los diferentes criterios planteados por los autores que han tratado el tema.

También se utilizó el **enfoque de sistema** que posibilitó establecer las relaciones entre cada una de las partes del objeto, el que posee una estructura determinada y cuyos componentes están estrechamente interrelacionados para contribuir a integrar la dinámica del proceso de enseñanza-aprendizaje a las exigencias de la sociedad.

En los **métodos del nivel empírico** se utilizó la **revisión de documentos**: que posibilita la obtención de información a través del análisis del programa de Redes, sus orientaciones metodológicas, el libro de texto y los ejercicios existentes sobre el contenido que se va a trabajar.

**Observación científica**: al desempeño de los estudiantes a través de su comportamiento en los distintos instrumentos aplicados y durante las clases de Redes.

**Prueba pedagógica**: permitió constatar el nivel de aprendizaje de los estudiantes sobre los contenidos en la asignatura de Redes relacionados con la unidad # 3 Fundamentos de la administración de servidores Windows.

El **experimento pedagógico:** en su variante de pre-experimento posibilitó evaluar en la práctica pedagógica la efectividad de las tareas docentes propuestas para elevar el nivel de aprendizaje de los fundamentos de la administración de servidores Windows, en los estudiantes de 3.año del Instituto Politécnico de Informática: "Armando de la Rosa Ruiz".

Entre los **métodos estadísticos** se utilizó el **análisis e interpretación de datos** que se obtuvieron como resultado de los instrumentos empleados para la selección de la muestra y para confirmar la factibilidad de las tareas**.** Se utilizaron, además, métodos de la **estadística descriptiva y el cálculo porcentual**.

Todo ello permitió extraer regularidades y tendencias relacionadas con la enseñanzaaprendizaje de la asignatura de Redes en el tercer año.

El trabajo de investigación tiene como **aporte práctico** la elaboración de tareas docentes que facilitan el estudio de los contenidos que se imparten en la unidad # 3 de Redes, para elevar el nivel de aprendizaje de la asignatura en los estudiantes de 3.año del Instituto Politécnico de Informática: "Armando de la Rosa Ruiz".

# **Epígrafe 1. Fundamentos teóricos - metodológicos sobre la enseñanzaaprendizaje de la asignatura Redes y la tarea docente**

En el presente epígrafe, se esbozan los elementos teóricos-metodológicos en los que se sustenta el proceso de enseñanza aprendizaje de los fundamentos de la administración de servidores Windows, en la enseñanza técnica y se concretan los fundamentos epistemológicos de la propuesta.

# **1.1. El proceso de enseñanza aprendizaje de la asignatura Redes en la Educación Técnica y Profesional**

El proceso de enseñanza aprendizaje en la Educación Técnica y Profesional se concibe como proceso de interacción entre el maestro y los alumnos mediante el cual el maestro dirige el aprendizaje por medio de una adecuada actividad y comunicación, facilitando la apropiación de la experiencia histórico-social y el crecimiento de los alumnos y del grupo, en un proceso de construcción personal y colectiva en el cual deben cumplirse los principios de: unidad entre el protagonismo del alumno y la dirección del maestro, unidad de la actividad y la comunicación, unidad del aprendizaje individual y grupal, unidad de lo instructivo y lo educativo y unidad de lo cognitivo y lo afectivo en un aprendizaje vivencial- experiencial.

Se aspira a que el aprendizaje del estudiante sea formativo, es decir, que le posibilite al bachiller técnico en Informática, la apropiación de los conocimientos y habilidades profesionales, así como el desarrollo integral de su personalidad. Este aprendizaje debe ser consciente, partir de la implicación y el compromiso personal del estudiante, el que participa activamente en la toma de decisiones relativas al proceso y resultado de su formación y responde responsablemente por el cumplimiento de su rol.

Es un proceso que ocurre en situaciones de cooperación en contextos grupales. Cada alumno realiza un proceso activo, reflexivo y transformador de la información, de la realidad y de sí mismo, desde el análisis de sus experiencias y vivencias, en el cual va logrando su aprendizaje y su crecimiento personal.

Para la Educación Técnica y Profesional, el profesor debe dirigir el proceso desde un estilo facilitador cooperativo, ofreciendo una orientación completa a sus alumnos, a partir de la cual cada uno puede emplear y perfeccionar sus estilos y estrategias de aprendizaje, con su ayuda, o con la ayuda de otro alumno más capaz, en función de alcanzar los objetivos trazados. En ella incluye una concepción didáctica formativa. Se requiere una planificación muy flexible que haga posible una dirección por el maestro en función de las necesidades y del desarrollo alcanzado y potencial de los estudiantes, en la que logre que el grupo aporte al crecimiento personal de cada uno de sus miembros y que a su vez estimule la expresión de las potencialidades y la producción máxima de cada cual.

Los estudiantes participan en la definición y construcción de los objetivos, los contenidos, el proceso de aprendizaje y la evaluación de la asignatura, mediante una reflexión y discusión colectiva de las necesidades e intereses individuales en lo que se refiere a su formación.

Se sostiene en esta investigación la importancia que reviste para los profesores tener en cuenta el concepto de "zona de desarrollo próximo" porque les permite aprovechar las potencialidades presentes en los alumnos y lograr en ellos un desarrollo mayor del aprendizaje.

En cuanto a los objetivos, los estudiantes deben plantearse metas que hagan posible su preparación personal y científica en función de las exigencias que la sociedad le plantea las que no pueden obviarse durante el análisis grupal de las tareas a emprender.

En relación con el contenido es esencial su profesionalización y fundamentalización, de manera tal que se aborden los conocimientos y habilidades esenciales para su formación futura. El contenido incluye además estrategias, procedimientos, vías, para aprender a aprender, a conocerse a sí mismos, y a proyectar su propio desarrollo y el de los demás.

Los métodos, técnicas y medios deben propiciar la desinhibición, la eliminación de barreras y disminución de resistencias, así como el trabajo en las actividades docentes. Es importante utilizar un sistema de métodos productivos, que promuevan

la reflexión, la polémica, el debate, la defensa de criterios propios; la búsqueda,

enfrentamiento y solución de problemas reales de la profesión y que provoquen vivencias positivas y permitan aprovechar las experiencias de los estudiantes en combinación con la utilización de algoritmos generales de trabajo que orienten a los alumnos en el camino para encontrar por sí mismos las vías personales u originales de enfrentar los casos, situaciones y problemas científicos y de la vida real.

Los medios de enseñanza han de convertirse en medios del trabajo intelectual, en vías de apoyo y de expresión del trabajo individual y grupal. La adecuada combinación de métodos y medios y su relación sistémica con los contenidos y objetivos del proceso son imprescindibles para lograr el éxito. Es importante utilizar al máximo las posibilidades que ofrecen las TIC para el proceso de enseñanzaaprendizaje.

Las formas organizativas deben ser flexibles, diversas y dinámicas, siempre que permitan la preparación, la orientación y la realización de las tareas grupales en función del logro de los objetivos trazados. Independientemente de la diversidad de formas organizativas y tipos de clase, en ella se establecen momentos o fases invariantes para las actividades docentes, como son: fase de preparación para la actividad, fase de orientación de las acciones de aprendizaje, fase de realización de las acciones, fase de debate grupal de lo realizado, fase de autovaloración y valoración de lo realizado, fase de orientación de la tarea, fase de proyección de la próxima actividad y fase de conclusiones.

Estas fases deben lograrse siempre, lo que no significa que en cada actividad tengan que estar presentes, sino que deben constituir un sistema en las actividades de la asignatura.

En cuanto a la evaluación, el modelo requiere la transformación de la misma desde su concepción hasta su aplicación. La evaluación ha de ser integradora, derivarse de los objetivos formativos que el grupo y cada alumno en particular se han propuesto alcanzar y considerar no sólo el resultado, sino también el proceso y la manera en que cada uno se ha manifestado e implicado en él como persona. Debe partir de la

auto evaluación, que ha de ser confrontada con la evaluación grupal y con la que otorga el profesor.

Es necesario conciliar con los estudiantes los parámetros y aspectos a evaluar y los tipos y formas en que ella se realizará. Nuevamente el profesor desempeña un importante papel en la preparación de los alumnos para tomar decisiones al respecto. La evaluación utilizará formas que la acerquen cada vez más a la valoración del desempeño profesional de los estudiantes, por ejemplo, la realización de Diferentes evaluaciones propias de la asignatura, Seminario, Trabajo práctico y otros.

**1.2. El proceso de enseñanza aprendizaje de los fundamentos de la administración de servidores Windows, en la Enseñanza Técnica Profesional** Una vez que la red de computadoras ha sido diseñada y puesta en funcionamiento, requiere de su correcta administración con el fin de garantizar a los usuarios la

El control de todo lo que acontezca en la red de computadora es la principal función de un administrador de red, por tanto, proteger la misma de intrusiones no deseadas es uno de sus objetivos prioritarios, así como monitorear el tráfico y el funcionamiento de los equipos, con el objetivo de prever fallas.

Un administrador de red tiene que estar capacitado para la búsqueda de soluciones y alternativas eficientes a los problemas que surjan; razón por la cual tiene que conocer y tener un dominio pleno de las facilidades que ofrecen los sistemas operativos de redes y las herramientas existentes para la gestión de los servicios.

La asignatura Redes pertenece a la especialidad Informática, a la disciplina Redes de Computadoras que se imparte al 3er año del técnico en informática, su programa de estudio tiene un total de 132 h/c, de ellas 71 horas prácticas y 10 destinadas a la evaluación.

Su plan temático recoge los siguientes temas:

Familia deprotocolos TCP/IP

explotación de los servicios.

Introducción a los sistemas operativos de red

Fundamentos de la administración de servidores Windows

Seguridad y buenas prácticas de administración

Sistemas Operativos (Linux)

Con esta asignatura se pretende formar en los estudiantes los conocimientos y habilidades necesarias para llevar a cabo tareas básicas en la administración de servidores de red.

**Los objetivos generales de la asignatura para darle cumplimiento al programa de estudio son los siguientes:**

- Clasificar direcciones de Internet, definir los protocolos de la familia TCP/IP, los protocolos de transporte y el modelo cliente servidor.
- Caracterizar al servicio DNS en Microsoft Windows y GNU/Linux.
- Preparar al estudiante en las principales amenazas informáticas a las que tendrá que hacer frente en su trabajo como administrador de red.

La asignatura deberá tener un enfoque eminentemente práctico y debe propiciar un elevado nivel de trabajo independiente y predominar los métodos de enseñanza productivos, no obstante debe lograrse un cierto nivel de creatividad del prototipo que se genere a partir del tratamiento de los recursos estudiados.

El tema Fundamentos de la administración de servidores Windows es el tercer tema del programa de estudio de la asignatura Redes, teniendo en cuenta que el estudiante necesita los conocimientos previos para lograr adquirir habilidades en la instalación y configuración de servicios de red. Este tema tiene el mayor peso de los contenidos a impartir en la asignatura Redes, con un total de 55h/c de ellas 42 son prácticas y 5 para evaluación, el objetivo fundamental de este tema es que el estudiante desarrolle habilidades en la instalación y configuración de los principales servicios de red e instalación y configuración de máquinas clientes.

Este tema se evalúa sistemáticamente durante el desarrollo de las actividades prácticas. Al final del tema deben realizar un ejercicio integrador en el que el aula se dividirá en equipos y cada uno deberá instalar, configurar y mantener un servicio de

red diferente, así como realizar tareas de administración comunes: instalar PC clientes, monitoreo de rendimiento, creación de cuentas, permitir acceso a los recursos, etc. El tema tiene un control parcial donde se medirán los conocimientos teóricos fundamentales.

Teniendo en cuenta las exigencias de este programa de estudio que se debe impartir y el bajo nivel de aprendizaje en esta asignatura sobre todo en los contenidos relacionados con los fundamentos de la administración de servidores Windows, el autor muestra gran preocupación por lo que propone el diseño de tareas docentes que faciliten el estudio de los contenidos que se imparten en la unidad # 3 de Redes, para elevar el nivel de aprendizaje de la asignatura en los estudiantes de 3er año del Instituto Politécnico de Informática: "Armando de la Rosa Ruiz".

# **1.3. La tarea docente y su caracterización en el proceso de enseñanzaaprendizaje**

Con el propósito de lograr una adecuada y dinámica relación entre los componentes del proceso de enseñanza-aprendizaje de la asignatura Redes en el tercer año de la carrera en el Instituto Politécnico de Informática: "Armando de la Rosa Ruiz", se hace una caracterización de las tareas docentes que se proponen.

Las tareas docentes se sustentan en el enfoque histórico-cultural de Lev Semionovich Vigotski (1896-1934), en la medida en que considera a la tarea docente como un proceso de transmisión y adquisición de conocimientos, habilidades y valores.

En este sentido las tareas docentes se dirigen hacia lo que el estudiante debe lograr en el futuro. Aspecto que propicia su nivel de desarrollo potencial condicionado por el aprendizaje.

Además, no solo se tienen en cuenta los contenidos que deben dominar los estudiantes de cada una de las asignaturas, sino que se concreta la posibilidad que se expresa en la zona de desarrollo próximo, al proyectarse las tareas docentes en interacción entre los contenidos de dos o más materias.

En la presente investigación se asume la consideración de una enseñanza y un aprendizaje centrado en el desarrollo integral de la personalidad de los estudiantes.

En este sentido, para Vigotski, el aprendizaje es una actividad social y no un proceso de realización individual, o sea, una actividad de producción y reproducción del conocimiento mediante el cual el sujeto asimila los modos sociales de actividad y de interacción.

En este planteamiento se encuentra el sustento teórico esencial de considerar en la elaboración de las tareas docentes con la vinculación con la práctica a las potencialidades que brinda para elevar el nivel de aprendizaje de la asignatura de Redes, lo que contribuye a la regulación de su actuación en su futura inserción en la vida laboral, a partir de sus convicciones, las que pueden expresarse en la toma de decisiones de forma autónoma.

En relación con este trabajo se asumen los criterios que acerca de este problema propone la profesora Fátima Addine Fernández en su libro: Didáctica y Optimización del Proceso de Enseñanza Aprendizaje, ya que los elementos que se identifican como componentes del proceso de enseñanza-aprendizaje se interrelacionan dialécticamente para el logro de los fines de la educación.

También se tuvieron en cuenta los llamados componentes personales: el alumno, el docente y el grupo de estudiantes, los que adquieren una connotación especial en las condiciones de la escuela de informática actualmente.

El estudiante se asume como el centro del proceso de enseñanza-aprendizaje y en correspondencia con sus necesidades e intereses se crean las condiciones para que en la medida en que se implique en el desarrollo de las tareas docentes que se proponen, se apropie de los elementos del contenido.

Es una necesidad organizar las actividades de aprendizaje para elevar el nivel de aprendizaje de los estudiantes en función de lograr un papel protagónico de ellos y en donde un rol importante lo juega la concepción y formulación de tareas docentes vinculadas con su futura profesión en el proceso de enseñanza-aprendizaje.

Se comprobó que en el diseño curricular para Politécnico de Informática está presente, la concepción de la formación de un bachiller técnico donde el egresado puede continuar estudios superiores o incorporarse a la vida laboral con una cultura

general integral y un mayor dominio de los requerimientos de la producción y los servicios que le favorece su inserción exitosa y comprometida en los centros laborales en los que trabaje. Abreu Regueiro, R. (2004: 8).

La sistematicidad de la aplicación de las tareas docentes permite que se le preste atención al carácter de proceso de la evaluación del aprendizaje, ya que la misma aporta evidencias que deben ser analizadas para mejorar y reorientar el proceso de enseñanza-aprendizaje.

Sobre la base de estos fundamentos, el diseño de las de tareas docentes responde a la necesidad actual de crear condiciones, en el proceso de enseñanza-aprendizaje de Redes en el IPI "Armando de la Rosa Ruiz", para que los estudiantes puedan utilizar y transferir los conocimientos científicos a situaciones cotidianas. Para ello se tiene en cuenta el logro de la relación alumno–contenido, mediante la unidad de lo cognitivo, afectivo, instructivo y educativo como requisitos psicológicos y pedagógicos esenciales en la formación de la personalidad en una determinada dirección y sentido.

En resumen, para materializar en el proceso de enseñanza-aprendizaje de Redes en el IPI "Armando de la Rosa Ruiz", en función de elevar el nivel de aprendizaje, las tareas que se proponen, se convierten en células básicas para el aprendizaje ya que son portadoras de acciones y operaciones.

En correspondencia con lo expuesto se proponen tareas docentes que de acuerdo con la lógica del contenido de las asignaturas posibilita, en el proceso de enseñanzaaprendizaje de Redes elevar el nivel de aprendizaje de la asignatura. Los presupuestos teórico-metodológicos para la elaboración de las tareas docentes se analizan a continuación.

# **1.4. Presupuestos teórico-metodológicos para la elaboración de las tareas docentes en la asignatura de Redes en el Instituto Politécnico de Informática: "Armando de la Rosa Ruiz"**

Los presupuestos teórico-metodológicos que se determinaron para la elaboración de la tarea fueron: los objetivos, las exigencias, las funciones, los requisitos y los procedimientos metodológicos. Estos se analizan a continuación.

#### **Objetivo de las tareas**

Si bien en la proyección de los objetivos formativos generales para la Educación Técnica y Profesional está presente la necesidad de lograr la vinculación con la vida y el trabajo de los estudiantes desde todas las actividades que se planifican en la escuela, para la elaboración de las tareas docentes que se proponen se entendió necesario formular el objetivo específico que debía orientar su realización en el proceso de enseñanza-aprendizaje. De esta manera, se reconoce como objetivo de las tareas: vincular los contenidos de las asignaturas de Redes con las tareas vinculadas con la vida y el trabajo mediante el trabajo con fuentes de información, materiales estadísticos, la realización de proyectos integradores como medio para elevar el nivel de aprendizaje de los estudiantes en la asignatura de Redes.

#### **Exigencias para la elaboración de las tareas**

Al utilizar el término exigencia fue necesario tener en cuenta los criterios que en relación con este plantean las investigadoras Pilar Rico y Margarita Silvestre, quienes al precisar las características del proceso de enseñanza-aprendizaje se refieren a estas, como al conjunto de requerimientos psicológicos y pedagógicos que permiten el desarrollo efectivo de dicho proceso.

En relación con este término se comparten los criterios expuestos por las investigadoras citadas, ya que como se pudo comprobar en el Diccionario de sinónimos y antónimos, del Grupo Editorial Océano, entre los sinónimos de exigencias aparece el de requerimientos.

Por eso para fijar los nexos lógico-gnoseológicos y metodológicos en la determinación de los presupuestos teóricos para la elaboración de las tareas docentes se utiliza el término exigencias, las que están presentes en la elaboración de la tarea docente, en su fundamentación y organización, a la vez que ofrecen los requerimientos necesarios para su concepción.

Las exigencias que se declaran se distinguen por el énfasis que hacen en la vinculación con la vida y el trabajo de los estudiantes.

En la elaboración de tareas docentes que se proponen se tuvieron en cuenta las exigencias siguientes:

El carácter educativo en el tratamiento a vinculación a la vida laboral de los estudiantes.

El enfoque interdisciplinario como elemento esencial del carácter flexible, sistémico y sistemático del proceso de enseñanza-aprendizaje.

En la primera de las exigencias, como se dijo anteriormente, el principio de la combinación e integración del estudio con el trabajo se declara como rector en el Sistema Nacional de Educación en Cuba y el perfeccionamiento de sus formas de aplicación, desde el contenido de la asignatura de Redes, se propone como una de las vías para contribuir a la vinculación a la vida laboral de los estudiantes. El conocimiento que estos deben tener de su futuro desempeño laboral, es una necesidad educativa que debe estar en correspondencia con el desarrollo científico y técnico en que está inmerso el mundo de hoy.

De esta forma, a la escuela le corresponde brindar los requerimientos, las herramientas y los recursos que permitan a los estudiantes transformar su realidad, dar solución a las situaciones que se presentan en su vida diaria y ofrecer respuestas a los problemas en que se desenvuelven de forma creadora.

El carácter educativo del tratamiento de las tareas se concreta cuando:

Se logra un comportamiento adecuado de los estudiantes expresado en orden; disciplina y responsabilidad.

Se logra motivar a los estudiantes en la necesidad de conocer el funcionamiento de los diferentes mecanismos presentes en los lugares donde pueden ser ubicados laboralmente.

En el caso de la segunda exigencia, es necesario tener en cuenta que en las condiciones actuales en el Politécnico de Informática la flexibilidad del proceso de enseñanza-aprendizaje hace posible la búsqueda de alternativas que propicien la aplicación de un enfoque interdisciplinario en este proceso, sin embargo a pesar de estar declarada en los programas y planes de estudio vigentes, no ha provocado su generalización tal y como se aspira.

Para lograr este enfoque se debe tener en cuenta que la interacción de los contenidos de la asignatura de Redes que se explican, además de estar declarada

como una necesidad en el proceso de enseñanza-aprendizaje en este tipo de centro, debe vincularse con los problemas cotidianos del medio en que viven los estudiante. Esto implica que desde la clase este proceso se haga sistémico, sistemático y específico.

El establecimiento de relaciones interdisciplinarias requiere de un trabajo flexible de acuerdo con las exigencias del aprendizaje y con los nuevos problemas y contradicciones que la práctica le impone al saber científico.

También se reclama de su creatividad para superar obstáculos, no sólo de la asignatura, sino los que surgen del mismo sujeto y de los cuales, pocas veces, se está consciente de ello.

La aplicación de este enfoque en el proceso de enseñanza-aprendizaje en Redes requiere del dominio, por parte de los docentes, de las particularidades individuales de los estudiantes para proyectar su desarrollo futuro como resultado del aprendizaje y también implica determinar las principales necesidades que los encargados de dirigir el proceso tienen para conducirlo con efectividad; de ahí que las tareas docentes de Redes se proyectaron a partir de los contenidos que contribuyeran a la vinculación a la vida laboral de los estudiantes en el proceso de enseñanzaaprendizaje.

Visto de esta manera, el eje interdisciplinario queda determinado por aquellos contenidos que tienen una mayor orientación a la vinculación con la vida y el trabajo de los estudiantes en la asignatura de Redes.

# **Epígrafe 2. Diagnóstico inicial, presentación y factibilidad de la propuesta de tareas docentes para la asignatura Redes en el tema fundamentos de la administración de servidores Windows**

#### **2.1. Diagnóstico del estado inicial del problema**

En este epígrafe se muestran los resultados obtenidos en el diagnóstico inicial realizado a la situación de la enseñanza-aprendizaje de la asignatura de Redes, específicamente en los contenidos relacionados con los fundamentos de la administración de servidores Windows, en los estudiantes del 3.año del Instituto Politécnico de Informática: "Armando de la Rosa Ruiz" y la presentación y factibilidad de la propuesta para dar solución al problema planteado.

#### **Resultado de las técnicas aplicadas**

En la fundamentación del problema científico planteado se aplicaron diferentes instrumentos investigativos con el fin de obtener la información necesaria en lo relacionado con los contenidos de Redes. Por lo que se realizaron observaciones al desempeño de los estudiantes en diferentes clases del tema relacionado con los fundamentos de la administración de servidores Windows, delimitándose las principales regularidades encontradas.

Para realizar la observación científica a los estudiantes durante el transcurso de las visitas a clases se elaboró una guía de observación. (Anexo 1).

En esta etapa se visitaron un total de 5 clases de la asignatura de Redes relacionadas con el tema 3 del programa de esta asignatura. Como resultado de ello se comprobó que se presentaban dificultades.

Existen limitaciones en la apropiación de los contenidos relacionados con las tareas básicas en la administración de servidores de red por lo que dificulta el cumplimiento de las habilidades de implementación de los principales servicios de red en Windows. De 5 clases que se escogió de muestra, 3 que representa el 60 % fueron clases prácticas en ellas se constató que las actividades no estimulan a los estudiantes a la creatividad, ni se logra que ellos sean capaces de la solucionar problemas durante la instalación, prevaleciendo el nivel reproductivo, dificultándose el trabajo en equipos para que pudieran socializar lo que aprendieron con el resto de sus compañeros.

Las 2 clases restantes fueron de nuevo contenido, en ellas el proceder de los estudiantes en la parte inicial de la clase, presentan poca motivación por los contenidos de la asignatura, en la parte final se limitan a la repetición de lo impartido por el profesor, esto hace que no se logre establecer los nexos correspondientes con los conocimientos previos que poseen.

Los estudiantes no son capaces de evaluar a sus compañeros ni realizan autovaloraciones de su desempeño en las tareas docentes de la asignatura.

Se aplicó la prueba pedagógica (anexo 2) de ella se derivaron los siguientes resultados:

De los 30 estudiantes, 5 mostraron dominio de los servicios de redes en Windows posibles a instalar y de sus funciones para un 16,7% sin embargo sólo 8 estudiantes lograron mencionar los servicios de redes en Windows posibles a instalar pero no conocen sus funciones lo que representa un 26,7 %. Los 17 estudiantes restantes que representan un 56,7 % no fueron capaces de mencionar los servicios de redes en Windows posibles a instalar y no conocen sus funciones.

En la interrogante 2 de los 30 estudiantes seleccionados como muestra, 20 que representan un 66,6 % manifiestan desconocimiento de los pasos a seguir para la instalación del sistema operativo Windows Server 2003, 8 estudiantes lo dominan parcialmente para un 26.7%. Sólo 2 que representan el 6.7%, demostraron dominio del conocimiento de este contenido.

En la interrogante 3 , 18 estudiantes que representan el 60 % no logran explicar las principales tareas de administración ya que no tienen suficiente dominio de las habilidades de creación de cuentas y monitoreo del servidor, 7 estudiantes que representan el 23,3% conocen las tareas de administración pero no logran explicarlas, ni crear cuentas ni realizar monitoreo de servidor, el resto, o sea 5 estudiantes que representan el 16,7% tienen dominio de las tareas administración saben crear cuentas y el monitoreo de servidor.

Análisis de documentos: Revisión y análisis del libro de texto, programa de estudio y orientaciones metodológicas (Anexo 3) con el objetivo de constatar las posibilidades

y limitaciones que ofrecen estos documentos, en el aprendizaje de los fundamentos de la administración de servidores Windows donde fue posible inferir que:

-Los documentos normativos reconocen la necesidad de proyectar la enseñanza de la asignatura Redes desde una concepción científica del mundo y un pensamiento científico que los habitúe a procesar información, buscar causas y vías de solución; que los conocimientos, habilidades y actitudes que se desea formar en los estudiantes, se adquieran mediante la resolución de ejercicios y problemas. Sin embargo carecen de orientaciones precisas para que el docente pueda operar de esta forma en el proceso de enseñanza- aprendizaje.

-En las Orientaciones Metodológicas se plantea una concepción metodológica para el trabajo independiente pero en las mismas no se propone cómo lograr el mismo, ni se proyecta a la relación de los contenidos con la práctica.

Al consultar las orientaciones metodológicas y el programa de estudio se evidenció que los mismos no ofrecen todas las posibilidades para la implicación efectiva de los estudiantes en la búsqueda de los conocimientos por sí solo, limitando la independencia de estos y por tanto su efectivo aprendizaje.

En el programa se abordan una serie de temáticas que no aparecen en el libro de texto y ni en otros materiales de consulta, que están al alcance de los profesores y de los alumnos, lo que conlleva a una constante búsqueda de información y a un proceso de reflexión profunda y de síntesis por parte del alumno, procesos estos que aún a estas edades no es capaz de haber desarrollado a plenitud, lo que sin duda influye en el buen desarrollo del proceso de enseñanza-aprendizaje de la asignatura. Por otro lado el docente tiene que hacer un esfuerzo adicional para reproducir la información.

Se hizo un análisis del libro de texto y de la selección de temas para conocer si satisfacen el programa vigente

Los libros utilizados para el desarrollo de los contenidos de esta asignatura son libros de consulta, pero en los mimos no aparecen propuestas de actividades, ni tareas para que los estudiantes vinculen los conocimientos adquiridos con la práctica, o sea,

que estos libros proporcionan la teoría necesaria para resolver problemas pero no para valorar, reflexionar y debatir.

-Los libros no cumplen con todos los requerimientos metodológicos necesarios para el logro de un eficiente aprendizaje, ya que la distribución de los contenidos que presenta el mismo no está en correspondencia con la dosificación que presenta el programa.

El tratamiento del sistema conceptual en la asignatura no aparece definido, estos inconvenientes hacen que sea una necesidad la búsqueda de bibliografía complementaria y actualizada, lo que limita el desarrollo eficiente del aprendizaje.

No existe suficiente material bibliográfico para ser utilizado por todos los alumnos.

En resumen los resultados del diagnóstico inicial constatado a partir de la integración de los instrumentos aplicados se evaluaron teniendo en cuenta las dimensiones e indicadores propuestos y la escala valorativa (Anexo 4).

En la **dimensión cognitiva** (Anexo 5) se evaluaron en un nivel alto 3 estudiantes que representan un 10 %, evaluado en ese mismo nivel 3 de los indicadores, logrando dominar con facilidad los procedimientos para la implementación de los principales servidores de red en Windows y la instalación del sistema operativo Windows Server 2003, la solución de problemas durante la instalación y las principales tareas de administración.

En un nivel medio fueron evaluados 4 estudiantes que representan un 13,3 % porque demostraron dominio parcial de los procedimientos para la implementación de los principales servidores de red en Windows y la instalación del sistema operativo Windows Server 2003, la solución de problemas durante la instalación y las principales tareas de administración.

En un nivel bajo fueron evaluados 23 estudiantes que representan un 76,7 % porque demostraron poco dominio de los procedimientos para la implementación de los principales servidores de red en Windows y la instalación del sistema operativo Windows Server 2003 y la solución de problemas durante la instalación y las principales tareas de administración.

En la **dimensión participativa o de comportamiento** (Anexo 5) se evaluaron en un nivel alto 4 estudiantes que representan un 13,3 %, evaluados en ese mismo nivel en los 3 indicadores, logrando participar activamente en la solución de los problemas o en actividades de la asignatura de Redes, mostrando iniciativa y creatividad en la realización de tareas de la asignatura y capacidad para autoevaluar su desempeño.

En un nivel medio fueron evaluados 5 estudiantes que representan un 16,7 % porque demostraron un dominio parcial de uno de los indicadores de esta dimensión.

En un nivel bajo fueron evaluados 21 estudiantes que representan un 70 % ya que presentaron dificultades en uno de los indicadores de esta dimensión, o sea, no participan activamente en la solución de los problemas de la asignatura de Redes y además no saben trabajar de forma independiente y creativa.

En la **dimensión afectiva** (Anexo 5) fueron evaluados en el nivel alto 5 estudiantes que representan unos 16,7%, evaluados en ese mismo nivel en el indicador de esta dimensión, demostrando motivación por la asignatura Redes.

Fueron evaluados en el nivel medio 7 estudiantes que representan un 23,3 % ya que presentaron dificultades en el indicador de esta dimensión, mostrando alguna motivación por la asignatura.

Evaluados de bajo resultaron 18 estudiantes que representan un 60 %, o sea no están motivados ni presentan interés por la asignatura.

# **2.2. Propuestas de tareas docentes para elevar el aprendizaje de la asignatura Redes**

Las tareas docentes que proponemos cumplen los requerimientos establecidos, tienen enfoque pedagógico y didáctico por lo que pueden ser aplicadas con eficiencia y funcionalidad, son asequibles para los estudiantes y además le proporcionan conocimientos para la asignatura, propiciando el desarrollo de su pensamiento lógico y su reflexión logrando como esencia su participación protagónica.

Para la realización de estas tareas se tuvo en cuenta criterios y dudas de los estudiantes en particular para dar explicaciones generales, el tratamiento del contenido a partir de sus motivaciones e intereses.

Se le demuestra al estudiante la utilidad de las tareas para el desarrollo de la clase a partir de las necesidades de su vida práctica. El objetivo fundamental de nuestras tareas está centrado en organizar la participación de los estudiantes con una esencia transformadora, e integrar los componentes de proceso enseñanza aprendizaje, plantearles nuevas exigencias que repercutan en su adquisición de conocimientos, en el desarrollo de su intelecto ,así como en la formación de cualidades, todo en función de transformar su modo de actuación.

Las mismas se realizarán durante el desarrollo de las clases, en la medida en que se aborde el contenido a impartir, a través de una serie de actividades que serán orientadas para motivar a los estudiantes en cada uno de los momentos de la clase, así como para lograr una mejor asimilación del tema.

Esta propuesta se ha centrado en la Unidad 3 de la asignatura de Redes de 3.año pues en ella es fundamental la instalación y configuración de los principales servicios de red que es uno de los dominios cognitivos de mayores dificultades para los estudiantes.

Para elaborar las tareas docentes se tuvieron en cuenta los objetivos, conocimientos y habilidades de la Unidad 3 "Fundamentos de la administración de servidores Windows" así como las características psicológicas de los alumnos en estas edades. · Las tareas docentes propuestas tendrán la siguiente estructura:

Título.

Objetivo.

Condiciones previas.

Actividades.

Control y evaluación.

En la propuesta no se asume la ejercitación nada más que como forma de fijación, pues se tiene en cuenta que el ejercicio es la práctica que sirve para adquirir conocimientos y la práctica continuada propicia la adquisición de destrezas y por tanto desempeños. (Anexo 6).

Para evaluar la efectividad de la propuesta se estableció una escala ordinal de alto, medio y bajo (Anexo 7) donde se evalúan cada una de las dimensiones y los indicadores, a continuación se describen como serán evaluados los alumnos en cada uno de ellos.

#### **Dimensión cognitiva**

**Indicador 1:** Dominio de los procedimientos para la implementación de los principales servidores de red en Windows.

Obtendrán un nivel alto si dominan con facilidad los procedimientos para la implementación de los principales servidores de red en Windows.

Se evaluarán en un nivel medio cuando dominen algunos procedimientos para la implementación de los principales servidores de red en Windows.

Los alumnos obtendrán un nivel bajo cuando no dominen los procedimientos para la implementación de los principales servidores de red en Windows.

**Indicador 2:** Dominio en la instalación del sistema operativo Windows Server 2003 y solución de problemas durante la instalación.

Se evaluarán en un nivel alto si demuestran conocer la instalación del sistema operativo Windows Server 2003 y solución de problemas durante la instalación.

Obtendrán un nivel medio si demuestran conocer la instalación del sistema operativo Windows Server 2003 y solución de problemas durante la instalación en ocasiones.

Serán evaluados en un nivel bajo cuando no dominen correctamente la instalación del sistema operativo Windows Server 2003 y no den solución a los problemas durante la instalación

**Indicador 3:** Dominio de las principales tareas de administración.

Se evaluaran en un nivel alto si conocen las principales tareas de administración.

Obtendrán un nivel medio cuando dominen algunas de las principales tareas de administración.

Los estudiantes obtendrán un nivel bajo cuando no dominan las principales tareas de administración.

Los estudiantes serán evaluados de alto cuando obtengan esa misma evaluación en los 3 indicadores de la dimensión cognitiva, se evaluarán de medio cuando obtengan

un indicador de medio y 2 de alto, o 2 de medio y 1 de alto o cuando los 3 indicadores de la dimensión sean evaluados de medio, se evaluarán de bajo cuando los 3 indicadores se evalúen de bajo o cuando uno se evalúe de bajo y los otros de medio.

**Dimensión participativa o de comportamiento.**

**Indicador 1:** Participación activa en la solución de los problemas o en actividades de la asignatura de Redes.

Alcanzarán el nivel alto si participan activamente en la solución de los problemas o en actividades de la asignatura de Redes.

Se evaluarán de medio si a veces participan activamente en la solución de los problemas o en actividades de la asignatura de Redes.

Los estudiantes obtendrán el nivel bajo si no participan activamente en la solución de los problemas o en actividades de la asignatura de Redes.

**Indicador 2:** Iniciativa y creatividad en la realización de tareas de la asignatura.

Se evaluarán en un nivel alto si demuestran Iniciativa y creatividad en la realización de tareas de la asignatura.

Obtendrán un nivel medio si presentan dificultades en ser creativos en la realización de tareas de la asignatura.

Se evaluarán en un nivel bajo si no demuestran Iniciativa y creatividad en la realización de tareas de la asignatura.

**Indicador 3:** Capacidad para autoevaluar su desempeño en las tareas docentes de la asignatura.

Alcanzarán el nivel alto si muestran capacidad para autoevaluar su desempeño en las tareas docentes de la asignatura.

Se evaluarán de medio si a veces muestran capacidad para autoevaluar su desempeño en las tareas docentes de la asignatura.

Los estudiantes obtendrán el nivel bajo si no muestran capacidad para autoevaluar su desempeño en las tareas docentes de la asignatura.

Los estudiantes en la dimensión participativa o de comportamiento serán evaluados de alto cuando obtengan esa misma evaluación en los 3 indicadores de esta

dimensión, se evaluarán de medio cuando obtengan uno de los indicadores con calificación de medio y 2 indicadores de alto, o 2 de medio y 1 de alto o cuando los 3 indicadores de la dimensión sean evaluados de medio, se evaluarán de bajo cuando los 3 indicadores se evalúen de bajo o cuando 1 se evalúe de bajo y los otros de medio.

#### **Dimensión afectiva**

**Indicador 1:** Manifestación de interés por la asignatura de Redes.

Los estudiantes obtendrán un nivel alto si manifiestan motivación en la asignatura. Serán evaluados de nivel medio si manifiestan alguna motivación en la asignatura. Evaluados en un nivel bajo serán aquellos estudiantes que no manifiestan motivación en la asignatura.

De forma integral los estudiantes serán evaluados de nivel alto cuando estén evaluados a ese mismo nivel en las 3 dimensiones o cuando tengan 2 evaluadas de nivel alto y una de nivel medio, obtendrán la calificación de nivel medio si en las 3 dimensiones obtienen esa evaluación o cuando tienen 2 evaluadas de nivel medio y una de nivel bajo y su evaluación será de nivel bajo cuando en las 3 dimensiones obtengan el resultado de nivel bajo.

# **2.3. Resultados de la aplicación de las tareas docentes para elevar el nivel de aprendizaje de los fundamentos de la administración de servidores Windows**

Para evaluar la efectividad de las tareas docentes para elevar el nivel de aprendizaje de los fundamentos de la administración de servidores Windows, en los estudiantes del 3.año del Instituto Politécnico de Informática: "Armando de la Rosa Ruiz" se empleó el pre-experimento. Para la constatación final se tuvieron en cuenta los siguientes instrumentos: las pruebas pedagógicas (Anexo 2 y 8), guía de observación (Anexo 1), a partir de los cuales se constató el aprendizaje de los alumnos en el fortalecimiento de los contenidos fundamentos de la administración de servidores Windows en el proceso de enseñanza-aprendizaje de la asignatura Redes y se compararon las dimensiones en función de comprobar si hubo o no avances en ellas. En la valoración de la **dimensión cognitiva** en el indicador 1 se pudo constatar que 3 estudiantes que representan un 10 % se encontraban en un nivel alto en el diagnóstico inicial después de la aplicación de la propuesta de los 30 estudiantes, 16

estudiantes que representan el 53,3 % de la muestra, se evaluaron en un nivel alto porque demostraron dominio de los procedimientos para la implementación de los principales servidores de red en Windows.

En un nivel medio se encontraban 4 estudiantes que representan el 13,3 % de la muestra seleccionada, después de aplicar la propuesta 5 estudiantes alcanzan este nivel para un 16,7%, porque dominan algunos de los procedimientos para la implementación de los principales servidores de red en Windows.

Evaluados de bajo se encontraban 23 estudiantes que representan un 76,7 % de la muestra, después de aplicar la propuesta se obtuvo que 9 estudiantes que representan un 30 % se encuentran en este nivel, estos presentan poco dominio de los procedimientos para la implementación de los principales servidores de red en Windows.

En el indicador 2; 5 estudiantes que representan un 16,7 % se ubicaron en un nivel alto en el diagnóstico inicial, después de aplicar la propuesta se obtuvo que, 15 estudiantes que representan el 50 % de la muestra, demostraron un alto nivel en la instalación del sistema operativo Windows Server 2003 y dieron solución a los problemas presentados durante la instalación.

El 13.3 %, 4 estudiantes de la muestra se evaluaron en el nivel medio en el diagnóstico inicial, después de aplicar la propuesta se obtuvo que 7 estudiantes que representan un 23,3 % se encuentran en ese nivel, porque demostraron independencia en algunos de los pasos para la instalación del sistema operativo Windows Server 2003.

El 70 % de la muestra, 21 estudiantes fueron evaluados en el nivel bajo en el diagnóstico inicial, después de aplicar la propuesta se obtuvo que 8 estudiantes que representan un 16,7 % se encuentran evaluados a ese nivel porque no lograron independencia, sistematicidad ni dominio en la instalación del sistema operativo Windows Server 2003.

En el Indicador 3 de esta dimensión en el diagnóstico inicial se constató que 4 estudiantes que representan un 13,3 % se encontraban en un nivel alto, después de

aplicar la propuesta 17 estudiantes alcanzan este nivel para un 56,7 %, demostrando dominio de las principales tareas de administración.

En un nivel medio se encontraban 5 estudiantes que representan el 16,7 % de la muestra seleccionada, después de aplicar la propuesta 10 estudiantes alcanzan este nivel para un 33,3 %, porque dominan algunas de las principales tareas de administración.

Evaluados de bajo se encontraban 21 estudiantes que representan un 70 % de la muestra, después de aplicar la propuesta se obtuvo que 3 estudiantes que representan un 10 % se encuentran en este nivel, estos presentan poco dominio de las principales tareas de administración.

En la valoración de la **dimensión participativa o de comportamiento** en la constatación final se obtuvieron los resultados siguientes:

En el indicador 1 fueron evaluados en el diagnóstico inicial de alto 5 estudiantes que representan un 16,7 % de la muestra seleccionada, después de aplicar la propuesta se obtuvo que 20 estudiantes que representan un 66,7 % porque participan activamente en la solución de los problemas o en actividades de la asignatura de Redes.

El 23,3 %, 7 estudiantes de la muestra seleccionada fueron evaluados de nivel medio en el diagnóstico inicial, después de aplicar la propuesta se obtuvo que 6 estudiantes que representan un 20 % se encuentran en ese nivel, porque a veces participan activamente en la solución de los problemas o en actividades de la asignatura de Redes.

El 60 %, 18 estudiantes fueron evaluados de nivel bajo en el diagnóstico inicial, después de aplicar la propuesta se obtuvo que 4 estudiantes que representan un 13,3 % se encuentran aún en este nivel, porque no participan en la solución de los problemas o en actividades de la asignatura de Redes.

En el indicador 2 se ubicaron en un nivel alto 5 estudiantes que representan un 16,7 % en el diagnóstico inicial, después de aplicar la propuesta de observó que 16 estudiantes de la muestra seleccionada que representan un 53,3 % se encuentran en

este nivel, demostrando Iniciativa y creatividad en la realización de tareas de la asignatura.

El 13,3 %, 4 estudiantes de la muestra seleccionada, se ubicaron en un nivel medio en el diagnóstico inicial, después de aplicar la propuesta se comprobó que 8 estudiantes que representan un 26,7 % en ese nivel, porque demostraron dificultades en ser creativos en la realización de tareas de la asignatura.

En el nivel bajo en el diagnóstico inicial fueron evaluados 21 estudiantes que representan un 70 % de la muestra, después de aplicar la propuesta se obtuvo que sólo 6 estudiantes se encuentran en ese nivel, lo que representa un 20 %, porque no manifestaron Iniciativa y creatividad en la realización de tareas de la asignatura.

En el indicador 3; 6 estudiantes que representan un 20 % se ubicaron en un nivel alto en el diagnóstico inicial, después de aplicar la propuesta se obtuvo que, 15 estudiantes que representan el 50 % de la muestra, muestran capacidad para autoevaluar su desempeño en las tareas docentes de la asignatura.

El 16,7 %, 5 estudiantes de la muestra se evaluaron en el nivel medio en el diagnóstico inicial, después de aplicar la propuesta se obtuvo que 8 estudiantes que representan un 26,7 % se encuentran en ese nivel, porque a veces muestran capacidad para autoevaluar su desempeño en las tareas docentes de la asignatura.

El 63,3 % de la muestra, 19 estudiantes fueron evaluados en el nivel bajo en el diagnóstico inicial, después de aplicar la propuesta se obtuvo que 7 estudiantes que representan un 23,3 % se encuentran evaluados a ese nivel porque no muestran capacidad para autoevaluar su desempeño en las tareas docentes de la asignatura.

En la valoración de la **dimensión afectiva** los resultados de la constatación final fueron los siguientes: en el indicador 1 fueron evaluados de alto 7 estudiantes que representan un 23,3 % en el diagnóstico inicial, después de aplicar la propuesta se obtuvo que 22 estudiantes que representan un 73,3 % se encuentran en este nivel, porque manifiestan interés por la asignatura de Redes.

El 16,7 %, 5 estudiantes fueron evaluados de nivel medio en el diagnóstico inicial,

después de aplicar la propuesta se obtuvo que 5 estudiantes que representan un 16,7 % de la muestra seleccionada fueron evaluados en este nivel, porque demostraron poco interés por la asignatura de Redes.

El 60 %, 18 estudiantes fueron evaluados de bajo en el diagnóstico inicial, después de aplicar la propuesta se obtuvo que solamente 3 estudiantes que representa un 10 % aún se encuentra en este nivel, porque no está motivado por la asignatura de Redes.

Después de aplicar la propuesta las tres dimensiones muestran grandes avances, lo que evidencia cambios que se manifiestan en una mayor comprensión, concientización y preparación de los estudiantes a partir de que adquieran mayor conocimiento, fortalezcan habilidades, que le permitan operar en la práctica de forma más eficiente, demuestran motivación hacia la asignatura Redes, que antes se encontraba en una escala inferior. Se manifiesta una conducta favorable y dispuesta a realizar tareas docentes para así elevar su aprendizaje.

A pesar de los resultados después de implementar la propuesta de tareas docentes, el desarrollo alcanzado en la muestra es superior, demostrado en las transformaciones ocurridas en el grupo escogido como muestra donde se han producido cambios significativos. (Anexo 9).

#### **Conclusiones:**

En correspondencia con lo realizado y de acuerdo con el problema científico planteado se pudo arribar a las siguientes conclusiones:

1. El proceso de enseñanza-aprendizaje y las tareas docentes han sido abordados desde diferentes enfoques, siendo el histórico-cultural el que aporta elementos que permiten apreciar el papel de las condiciones sociales, mediatizadas por el docente como aspecto que favorece el desarrollo del aprendizaje desde niveles inferiores hasta la producción de conocimientos de manera independiente y creativa en condiciones cambiantes.

2. El estado inicial en que se encuentran los estudiantes del 3.año del Instituto Politécnico de Informática: "Armando de la Rosa Ruiz" en relación al nivel de aprendizaje de los fundamentos de la administración de servidores Windows se comportó a escala baja en cuanto a dominio de los procedimientos para la implementación de los principales servidores de red en Windows, principales tareas de administración, la instalación del sistema operativo Windows Server 2003 y la solución de problemas durante la misma, además se comprobó que los estudiantes no manifiestan interés por la asignatura.

3. Las tareas docentes diseñadas presentan nivel de aplicabilidad en la práctica escolar, debido a que las actividades aplicadas son asequibles a los estudiantes y le brindan un cúmulo de conocimientos que elevan su nivel de aprendizaje en correspondencia con los objetivos esenciales que deben dominar, para su elaboración se tuvo en cuenta el diagnóstico de los estudiantes, los objetivos de las clases así como la orientación, control y evaluación de cada tarea.

4. La validación de las tareas docentes dirigidas a elevar el nivel de aprendizaje de los fundamentos de la administración de servidores Windows, en los estudiantes de la muestra, logró elevar el conocimiento del dominio de tareas de administración comunes y despertó el interés por la asignatura, valorándose la propuesta de acuerdo con los resultados obtenidos.

#### **Recomendaciones**

1.- Proponer al claustrillo la posibilidad de aplicar las tareas docentes propuestas en el presente trabajo en aras de elevar el nivel de aprendizaje en los contenidos relacionados con los fundamentos de la administración de servidores Windows.

2.- Derivar otras propuestas de tareas docentes cuya finalidad sea elevar el nivel de aprendizaje en los demás temas de la asignatura Redes.

#### **Bibliografía:**

Addine Fernández, F. (1997) Didáctica y optimización del Proceso de Enseñanza-Aprendizaje. IPLAC.

Álvarez de Zayas, Carlos M. (1996) Hacia una escuela de excelencia. La Habana: Ed. Pueblo y Educación.

Álvarez de Zayas, C. (1999) Didáctica. La Escuela en la vida. La Habana: Editorial Pueblo y Educación.

Bermúdez, R. y Pérez, L .M. (2004). Aprendizaje formativo y crecimiento personal. La Habana: Editorial Pueblo y Educación.

Carvajal Pérez, K. (2007). "Institutos Politécnicos de Informática. Programa de transformación (Programa de la Revolución) y Modelo Teórico Metodológico". Curso Pre-evento Pedagogía 2007. La Habana.

Cabrera Ramos y De la Cruz Fernández (2001). Trabajando en redes. La Habana: Editorial Pueblo y Educación.

Castro Ruz, F. (2004).Discurso pronunciado en el acto de clausura del VIII Congreso de la Unión de Jóvenes Comunistas. La Habana.

García Batista, G. (2002). Compendio de pedagogía. (Compilación). La Habana: Editorial Pueblo y Educación.

García Nogueira, A. (2003): Tesis en poción al título académico Máster en Ciencias de La Educación. Universidad de Camagüey.

Klineberg Lotear. (1972) Introducción a la didáctica general. La Habana: Editorial Pueblo y Educación.

Leontiev, A. N. (1981). Actividad, conciencia, personalidad. La Habana: Editorial Pueblo y Educación.

Material de estudio: Trabajando en Redes y Máquina Computadoras y sus periféricos.

MINED. 1964. Resolución Ministerial no. 392/ 64. Politecnización de la enseñanza.

MINED. 1979. Resolución Ministerial no. 300/79. Reglamento de trabajo Metodológico del nivel nacional, provincial, municipal y de escuela.

MINED. 1989. Resolución Ministerial no. 403/89. Plan de Estudio para la Educación General Politécnica y Laboral.

MINED. 2007. Programa de Redes y orientaciones metodológicas

Pérez Rodríguez Gastón [et-al]. (1996). Metodología de la Investigación I. Editorial Pueblo y Educación. Cuba

Rico Pilar, y Silvestre Margarita. (2002). Proceso de Enseñanza-Aprendizaje; Breve Referencia del Estado Actual del Problema, Compendio de Pedagogía. Editorial Pueblo y Educación.

Vigotsky, l. S. (1987).Historia del desarrollo de La Habana: Editorial Científico Técnico.

Vigotsky, L. S. (1998): Pensamiento y Lenguaje. Editorial Pueblo y Educación, La Habana.

#### **Anexos:**

# **ANEXO.1 Guía de Observación del Desempeño de los Estudiante Durante las Clases.**

Objetivo: Obtener datos acerca de la actuación de los estudiantes en las clases del tema relacionado con los fundamentos de la administración de servidores Windows, en el 3er año de la especialidad informática.

Tiempo de observación: 45 min.

Tema o asunto a tratar:

Aspectos a observar:

Condiciones previas.

Motivación por la asignatura.

Se observa ----- No se observa -----

Disposición e interés por la asignatura.

Se observa ----- No se observa -----

• Durante la clase.

Iniciativa y creatividad en la realización de las tareas de administración de rutina

Se observa ---- No se observa -----

Iniciativa y creatividad en la instalación y configuración de los principales servicios de red

Se observa ---- No se observa -----

Habilidad para solucionar problemas durante la instalación

Se observa ------- No se observa ------

Después de la clase.

Autovaloración de sus posibilidades.

Se observa ----- No se observa -------

Logro de la evaluación de sus compañeros.

Se observa ------ No se observa ------

### **ANEXO 2**

**Guía de Prueba Pedagógica Inicial.**

**Nombre: \_\_\_\_\_\_\_\_\_\_\_\_\_\_\_\_\_\_\_\_\_\_\_\_\_\_\_\_\_\_\_\_\_\_\_\_\_\_\_\_\_\_**

**Objetivo**: Comprobar el dominio que tienen los estudiantes acerca de los contenidos relacionados con los fundamentos de la administración de servidores Windows. Queridos estudiantes:

Se está llevando a cabo un trabajo investigativo como parte del trabajo de diploma de culminación de estudios de la Licenciatura en Educación en la especialidad de Informática, para comprobar si los estudiantes del 3. año del Instituto Politécnico de Informática: "Armando la Rosa Ruiz" dominan los contenidos relacionados con los Fundamentos de la administración de servidores Windows, por lo que se necesita que respondan la prueba que a continuación se les presenta, sus respuestas tendrán un carácter anónimo.

#### **Muchas gracias**.

## **Cuestionario:**

1-Mencione tres de los servicios de redes en Windows posibles a instalar.

a) ¿Qué funciones cumple uno de ellos?

2-Mencione los pasos a seguir para la instalación del sistema operativo Windows Server 2003.

3-¿Explique las principales tareas de administración?

## **ANEXO 3**

**Guía para el análisis del programa de Redes del Instituto Politécnico de Informática: "Armando la Rosa Ruiz".**

Objetivos generales en la ETP.

Objetivo general en los IPI.

Indicaciones metodológicas generales.

Objetivos generales de la asignatura.

Objetivos de la unidad.

Indicaciones metodológicas por unidad.

Habilidades intelectuales generales, docentes y prácticas.

### **Guía para el análisis de documentos como libro de texto.**

- · Complejidad de las actividades.
- · Número y calidad de las mismas.
- · Cantidad y actividad de las fuentes bibliográficas a consultar.

## **ANEXO 4 Escala valorativa**

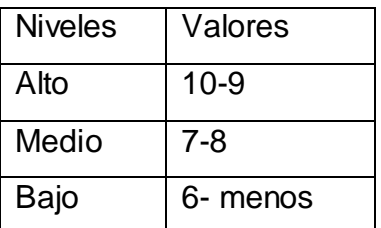

#### **Dimensión cognitiva.**

#### **Indicador 1**

Nivel alto cuando dominan con facilidad los elementos necesarios del contenido para la implementación de los principales servidores de red en Windows.

Nivel medio cuando dominan algunos elementos necesarios del contenido para la implementación de los principales servidores de red en Windows.

Nivel bajo cuando no dominan los elementos necesarios del contenido para la implementación de los principales servidores de red en Windows.

#### **Indicador 2**

Nivel alto cuando demuestran conocer los pasos para la instalación del sistema operativo Windows Server 2003 y solución de problemas durante la instalación.

Nivel medio cuando demuestran conocer los pasos para la instalación del sistema operativo Windows Server 2003 y solución de problemas durante la instalación en ocasiones.

Nivel bajo cuando no dominen correctamente los pasos para la instalación del sistema operativo Windows Server 2003 y solución de problemas durante la instalación.

#### **Indicador 3**

Nivel alto cuando demuestran conocer las principales tareas de administración. Nivel medio cuando demuestran conocer las principales tareas de administración en ocasiones.

Nivel bajo cuando no dominen correctamente las principales tareas de administración.

### **Dimensión participativa o de comportamiento.**

### **Indicador 1**

Nivel alto cuando participan en la solución de los problemas o en actividades de la asignatura de Redes.

Nivel medio cuando a veces participan en la solución de los problemas o en actividades de la asignatura de Redes.

Nivel bajo cuando no participan en la solución de los problemas o en actividades de la asignatura de Redes.

### **Indicador 2**

Nivel alto cuando demuestran iniciativa y creatividad en la realización de tareas de la asignatura.

Nivel medio cuando presentan dificultades en la iniciativa y creatividad en la realización de tareas de la asignatura.

Nivel bajo cuando no realizan de forma independiente y creativa las tareas de la asignatura.

### **Indicador 3**

Nivel alto cuando demuestran capacidad para autoevaluar su desempeño en las tareas docentes de la asignatura.

Nivel medio cuando demuestran capacidad para autoevaluar su desempeño en las tareas docentes de la asignatura en ocasiones.

Nivel bajo cuando no demuestran capacidad para autoevaluar su desempeño en las tareas docentes de la asignatura en ocasiones.

### **Dimensión afectiva**

## **Indicador 1**

Nivel alto cuando manifiestan motivación e interés por la asignatura.

Nivel medio cuando manifiestan alguna motivación e interés por la asignatura.

Nivel bajo cuando no manifiestan motivación e interés por la asignatura.

Las dimensión 1 y 2 se evaluarán de alto cuando sus indicadores se evalúen en ese mismo nivel, se evaluarán de medio cuando de sus 3 indicadores, 2 indicadores se evalúen de medio o cuando uno se evalúe de medio y 1 de bajo y serán evaluados en un nivel bajo cuando sus 3 indicadores sean evaluados de bajo.

La dimensión 3 se evaluará de alto si su indicador se evalúa en ese nivel, se evaluara de medio cuando su indicador adquiera este valor y de bajo cuando el indicador obtenga este valor.

## **ANEXO 5**

## **Resultados de las Dimensiones en el diagnóstico inicial.**

## **Dimensión cognitiva**

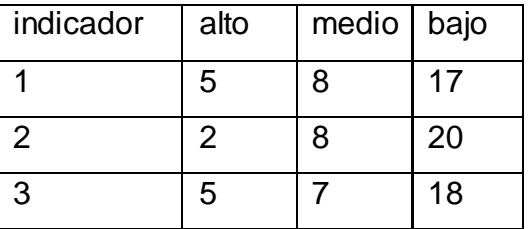

### **Dimensión participativa o de comportamiento.**

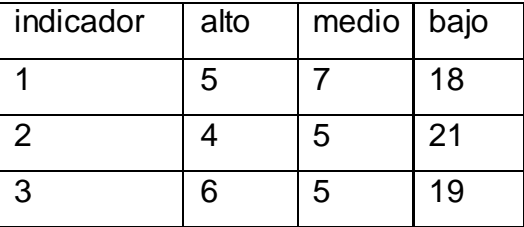

## **Dimensión afectiva**

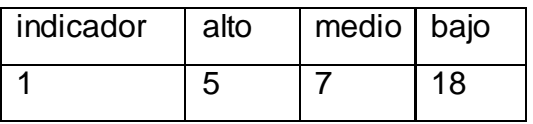

# **ANEXO 6 Propuesta de tareas docentes para elevar el nivel de aprendizaje de los fundamentos de la administración de servidores Windows**

#### **Tarea docente # 1**

**Tema:** Fundamentos de la administración de servidores Windows.

**Título:** Instalación y configuración de las herramientas administrativas.

**Objetivo:** Instalar las herramientas administrativas.

### **Condiciones previas**

¿Mencione algunas de las herramientas administrativas utilizadas?

¿Cuáles son las funciones de las herramientas administrativas?

¿Cuáles son los pasos a seguir para la instalación de las herramientas administrativas?

## **Actividades**

Instalación del Paquete de herramientas de administración de Windows Server 2003 en un equipo con Windows XP Professional.

Para ello deben **tener presente** los permisos de administrador en el equipo local. Si el equipo se encuentra en el dominio, los miembros del grupo administradores del dominio pueden realizar este procedimiento.

## **Realice los siguientes pasos:**

Introduzca el CD de Windows Server 2003 en la unidad de CD-ROM de un equipo que ejecute

Windows XP Professional.

El programa de instalación del CD se ejecutará automáticamente. Si esto no ocurre: Haga clic en Mi PC.

Haga doble clic en la unidad de CD-ROM y, a continuación, haga doble clic en setup.exe.

En la página Microsoft Windows Server 2003, haga clic en Realizar tareas adicionales.

En el cuadro de diálogo ¿Qué desea hacer?, haga clic en Examinar este CD.

Haga doble clic en la carpeta i386.

Haga doble clic en el icono Adminpak.msi.

Especifique la ubicación de la instalación o la unidad en la que desea instalar el Paquete de herramientas de administración de Windows Server 2003.

A medida que los estudiantes realizan de forma práctica los pasos de instalación el profesor **controlará** el desempeño de cada 1 de ellos.

Al final de la tarea se dará una **evaluación** a cada estudiante según su desempeño durante la clase.

#### **Tarea docente # 2**

**Tema:** Fundamentos de la administración de servidores Windows.

**Título:** Instalación de un sistema operativo Windows servidor.

**Objetivo:** Instalar del sistema operativo servidor Windows 2003.

#### **Condiciones previas**

¿Cómo comprobar si nuestra PC cumple con los requerimientos mínimos para instalar el sistema operativo Windows servidor?

Diga los pasos para realizar el mismo.

### **Potencialidades de Windows Server 2003.**

1-Durante la instalación arranca con el mínimo de servicios activados para no comprometer la seguridad del sistema.

2-Mejoras en el manejo de políticas de seguridad.

3[-Active Directory](http://es.wikipedia.org/wiki/Active_Directory) ya no utiliza NetBIOS sino que es necesaria la presencia de un [DNS](http://es.wikipedia.org/wiki/DNS) que soporte Service Records (detección de servicios ofrecidos por una máquina a través de un [DNS\)](http://es.wikipedia.org/wiki/DNS).

#### **Actividades**

Realice la instalación del sistema operativo servidor Windows 2003.

Para empezar el procedimiento de instalación, formar equipos de cinco miembros por PC cada equipo tendrá un responsable (deben ser los más aventajados en realizar este procedimiento) que serán los que evaluarán el desempeño del equipo, **para** 

# **ello los estudiantes con ayuda del profesor y de los responsables de equipos deben de realizar los siguientes pasos.**

Iniciar directamente desde el CD de Windows Server 2003. El CD-ROM debe admitir CD de inicio.

- Copiar los archivos de instalación del CD al equipo.

-Revisar y, si procede, acepte el contrato de licencia presionando F8.

- Seguir las instrucciones para eliminar todas las particiones del disco existentes. Los pasos exactos variarán según el número y el tipo de particiones que tenga ya el equipo. Continuar eliminando particiones hasta que todo el espacio del disco tenga la etiqueta Espacio no particionado.

-Cuando todo el espacio del disco tenga la etiqueta Espacio no particionado, presione C para crear una partición en el espacio no particionado de la primera unidad de disco (si procede).

**Aclarar** que si su servidor tiene una única unidad de disco, debe:

Dividir el espacio en disco disponible por la mitad para crear dos particiones de igual tamaño.

Eliminar el valor predeterminado de espacio total.

Escribir el valor de la mitad del espacio en disco total en el símbolo del sistema.

Crear partición de tamaño (en MB) y presione ENTRAR. (Si su servidor tiene dos unidades de disco, escriba el tamaño total de la primera unidad en este símbolo del sistema.)

Cuando haya creado la partición Nueva <original>, presione ENTRAR.

-Formatear la partición utilizando el sistema de archivos NTFS <rápido> y, a continuación, presione ENTRAR

El programa de instalación de Windows Server 2003 dará formato a la partición y copiará los archivos del CD de Windows Server 2003 a la unidad de disco duro. Se reiniciará el equipo y continuará el programa de instalación de Windows Server 2003.

Luego para completar la instalación el profesor les explica a los estudiantes que:

El Asistente para la instalación de Windows Server 2003 detecta e instala los dispositivos. Esta operación puede durar varios minutos y puede que la pantalla parpadee durante el proceso.

En el cuadro de diálogo Configuración regional y de idioma, realizar los cambios necesarios para su configuración regional y a continuación, haga clic en Siguiente.

En el cuadro de diálogo Personalice su software, escribir Su Nombre en el cuadro Nombre y Nombre de la organización en el cuadro Organización. Haga clic en Siguiente.

Escribir la Clave del producto (la encontrará en el dorso de la caja del CD de Windows Server 2003) en los cuadros de texto provistos para ello y, después, haga clic en Siguiente.

En el cuadro de diálogo Modos de licencia, seleccionar el modo de licencia adecuado para su organización y, a continuación, haga clic en Siguiente.

En el cuadro de diálogo Nombre del equipo y contraseña del administrador, escriba el nuevo nombre del equipo en el cuadro de nombre del equipo y, a continuación, haga clic en Siguiente.

Cuando el programa de instalación de Windows se lo indique, haga clic en Sí para confirmar que desea dejar la contraseña de administrador en blanco.

En el cuadro de diálogo Configuración de fecha y hora, corrija, si es necesario, la fecha y la hora actuales y, después, haga clic en Siguiente.

En el cuadro de diálogo Configuración de red, asegúrese de que la opción Configuración típica está seleccionada y, a continuación, haga clic en Siguiente.

En el cuadro de diálogo Grupo de trabajo o dominio del equipo (está seleccionado No de manera predeterminada), haga clic en Siguiente.

La instalación de Windows Server 2003 continúa con la configuración de los componentes necesarios. Esta operación puede durar unos minutos.

Reiniciar el servidor y se carga el sistema operativo desde la unidad de disco duro.

Ya tienen listo su sistema operativo Windows Server 2003 para configurarlo según las opciones que deseen (Active Directy, Servidor de Fichero, DHCP, DNS, entre otros).

Mientras los estudiantes realicen los pasos para la instalación, el profesor **controlará** la actividad que realiza cada equipo y como conclusión de la misma cada responsable de equipo **evaluará** el desarrollo de la actividad en su equipo aclarando el desempeño de cada miembro de su equipo donde la calificación será otorgada al equipo.

## **Tarea docente # 3**

**Tema:** Fundamentos de la administración de servidores Windows.

**Título:** Actualizar el sistema operativo Windows.

**Objetivo:** Explicar como se realiza la instalación de las actualizaciones a un sistema operativo Windows y cómo eliminarlas.

### **Condiciones previas**

¿Por qué es importante la actualización periódica de nuestro sistema operativo?

## **Actividades**

Formar cinco equipos en el aula, y a cada uno de ellos se le entrega una tarjeta con las siguientes interrogantes, cada equipo responderá una interrogante de forma oral. Defina que son las actualizaciones.

Para ello debe recordar conceptos de Parches y Service Pack.

- 1. ¿Qué entiendes por actualizar Windows? ¿Qué actualizaciones tienes disponibles para tu sistema operativo Windows?
- 2. ¿Cómo acceder a estas actualizaciones?
- 3. Explica los pasos a seguir para realizar la instalación de las actualizaciones a un sistema operativo Windows.
- 4. Cuales son los pasos para lograr una exitosa desinstalación de las actualizaciones no deseadas.

Investiguen sobre las actualizaciones más recientes de Windows y verificar si ya su PC las tiene instaladas.

Se **evaluarán** las respuestas dadas por los equipos al mismo tiempo el profesor realiza el **control** de la actividad mediante la evaluación de las respuestas dadas por los estudiante e informa los resultados al final de la actividad.

#### **Tarea docente # 4**

**Tema:** Fundamentos de la administración de servidores Windows.

**Título:** Trabajo de administración de rutina: Creación de cuentas locales.

**Objetivo:** Crear y administrar cuentas locales.

### **Condiciones previas**

El amplio uso de las redes de computadoras y la existencia de los más diversos tipos de Servicios Informáticos, así como la relevancia de la Información en el mundo actual, hace necesario preocuparse por la seguridad. El hecho de que todo acceso a los sistemas actuales, se efectúa a través de cuentas de usuario, hace que sean estas uno de los principales eslabones en la seguridad de un Sistema Informático.

En los servidores del Microsoft®, pueden existir dos tipos de cuentas, la locales y las del dominio.

Las cuentas de usuario son el mecanismo universal de acceso a cualquier sistema. Estas aíslan al usuario del entorno, impidiendo que pueda dañar al sistema o a otros usuarios, permitiéndole a su vez personalizar su entorno sin afectar a otros.

Las cuentas también son útiles para monitorear a los usuarios, realizar auditorias y configurar permisos de acceso.

Una cuenta de usuario puede considerarse una estructura de datos que cuenta con campos como:

Nombre de usuario

Contraseña

Nombre completo de usuario

**Grupo** 

Perfil

Por defecto, los servidores Windows definen tres tipos de cuentas: Administrador, usuario y Asistente de ayuda. Queda de parte de los administradores modificar esta configuración.

El Administrador no tiene limitantes de privilegios, puede realizar cambios profundos en el sistema a todos los niveles, que pudieran ser irreversibles, causando la pérdida de información o colapso del mismo. Por esta razón no es aconsejable usarle de manera rutinaria, salvo que ello sea estrictamente necesario.

La cuenta usuario, está concebida para la mayoría de las personas que hagan uso del sistema. Las restricciones de usuario, impiden que sus acciones provoquen cambios de envergadura en este e impiden el acceso entre similares.

La cuenta de Asistente de ayuda es parte del soporte técnico que brinda Microsoft®.

#### **Actividades**

1. Cree una cuenta de usuario para Juan Armando Espinosa con el login jares. José Armando no viene hasta la semana entrante, tenga en cuenta que el mismo debe conocer su contraseña para acceder al sistema.

2. Una cuenta pertenece al grupo de Administradores y por accidente, se añade al grupo de usuarios. ¿Mantendrá dicha cuenta los privilegios de Administrador? ¿Por qué?

3. Es una práctica común, que todos los usuarios de una estación sean administradores. ¿Es esto recomendable? ¿Por qué cree usted que sea una práctica común?

4. En el laboratorio que usted administra, será impartido un curso a ingenieros de ETECSA. Con ese objetivo usted debe crear una cuenta llamada curso para que los compañeros accedan al sistema durante las 4 horas diarias de clases. Describa detalladamente los pasos que debe seguir para configurar adecuadamente esta cuenta.

Mientras los estudiantes proceden a la realización de las actividades son **controlados y evaluados** por el profesor de forma individual por puestos de trabajo, se estimulará la ejecución de cada actividad con una nota cualitativa. Se le dará lectura a la pregunta 4 por algunos estudiantes para conocer su opinión.

#### **Tarea docente # 5**

**Tema:** Fundamentos de la administración de servidores Windows.

**Título:** Laboratorio de Trabajo con discos en Windows.

**Objetivo:** Realizar particiones en discos, formatearlos e inicializarlos y cambiar o quitar las letras de unidad de una partición.

### **Condiciones previas**

### **Vías para realizar particiones en discos:**

1. En Administración de equipos, abra Administración de discos.

2. Haga clic con el botón secundario del mouse en una zona sin asignar de un disco básico y haga clic en Partición nueva o haga clic con el botón secundario del mouse en el espacio disponible de una partición extendida y, seguidamente, haga clic en Unidad lógica nueva.

3. En el Asistente para partición nueva, haga clic en Siguiente.

4. En la página Seleccionar el tipo de partición, haga clic en Partición primaria y después en Siguiente.

5. En la página Especificar el tamaño de la partición, escriba nnn (donde nnn es el tamaño en megabytes) y haga clic en Siguiente.

6. En la página Asignar letra de unidad o ruta de acceso, seleccione la letra de unidad y haga clic en Siguiente.

7. En la página Formatear la partición:

a. Seleccione el sistema de archivos y el tamaño de la unidad de asignación apropiado.

b. Escriba la etiqueta del volumen apropiada.

c. Seleccione o deseleccione las casillas de verificación Dar formato rápido y Habilitar compresión de archivos y carpetas.

8. Haga clic en Siguiente y, a continuación, en Finalizar.

Para asignar, cambiar o quitar las letras de unidad de una partición se puede utilizar Administración de discos.

#### **Para asignar, cambiar o quitar letras de unidad con Administración de discos:**

1. En Administración de equipos, abra Administración de discos.

2. Haga clic con el botón secundario del mouse en una partición, unidad lógica o volumen, y seguidamente haga clic en Cambiar la letra y rutas de acceso de unidad.

3. Siga uno de estos procedimientos:

• Para modificar una letra de unidad, haga clic en ella, haga clic en Cambiar y, a continuación, en la letra de unidad que desea utilizar.

• Para asignar una letra de unidad, haga clic en Agregar y, seguidamente, en la letra de unidad que desea utilizar.

• Para quitar una letra de unidad, haga clic en ella y, a continuación, en Quitar.

#### **Principales sistemas de archivos compatibles en Windows.**

Windows es compatible con tres sistemas principales de archivos: FAT, FAT32 y NTFS. Difieren por ejemplo en el tamaño máximo que pueden tener las particiones. Es muy importante entonces saber en qué tamaño de partición funciona con mayor eficacia cada sistema de archivos.

Por ejemplo Para convertir un volumen FAT o FAT32 en NTFS:

1. Vaya a Inicio en Ejecutar escriba el comando convert d: /fs:ntfs (donde d: es la letra de la unidad de disco).

#### 2. Presione ENTRAR.

Si la partición que se va a convertir es la partición de sistema o de inicio, hay que reiniciar el equipo que ejecute Windows Server 2003.

Todas las tareas mencionadas se realizaron utilizando la herramienta Administración de Discos.

#### **Actividades**

Aclarar que para el desarrollo de estas actividades se debe iniciar sesión en la máquina con una cuenta de usuario con permisos de administración.

Cambie a la letra Z la unidad de CD-ROM de su servidor. Cree una partición extendida de 2 GB y, seguidamente, divídala en dos partes iguales: una partición E que debe ser NTFS y una partición D que debe ser FAT32.

Cada estudiante realizará las actividades orientada en su PC y el profesor **controlará** la ejecución de las mismas, luego al terminar la realización de cada estudiante de las actividades propuestas se **evaluarán** los estudiantes seleccionados por el profesor.

### **Tarea docente # 6**

**Tema:** Fundamentos de la administración de servidores Windows **Título:** Laboratorio de DNS.

**Objetivos:** Instalar y configurar un servidor DNS.

### **Condiciones previas**

## **Concepto de DNS.**

El DNS es un servicio de resolución de nombres. DNS resuelve direcciones legibles para las personas (como www.microsoft.com) en direcciones (como 192.168.0.1). El Sistema de nombres de dominio (DNS) es una base de datos jerárquica y distribuida que contiene asignaciones entre nombres de host DNS y direcciones IP.

## **Funciones del servicio DNS.**

DNS permite la localización de equipos y servicios mediante nombres alfanuméricos, que son fáciles de recordar. DNS permite también el descubrimiento de servicios de red, como servidores de correo electrónico y controladores de dominio en el servicio de directorio Active Directory®. DNS es la base del esquema de denominación de Internet y del esquema de denominación de dominios de Active Directory de una organización. DNS admite el acceso a recursos mediante el uso de nombres alfanuméricos.

### **Procedimiento para instalar un servidor DNS.**

Inicie sesión con una cuenta de usuario administrativa.

Haga clic en Start y, después, haga clic en Control Panel.

En el Panel de control, abra Add or Remove Program, haga clic en Add/Remove Windows Components.

En la ventana Windows Components Wizard, marcar la pestalla Networking Services y haga clic en Details.

En la página Networking Services, marcar solo Domain Name System (DNS) y haga clic en OK.

En la página Windows Components Wizard haga clic en Next.

Si se le pide, introduzca el CD de Microsoft Windows Server 2003 y haga clic en OK y luego Finish.

# **Procedimiento para configurar un servidor DNS de modo que use un Forwarder.**

Procedimiento para configurar un servidor DNS de modo que use un Forwarder.

Abra la consola DNS.

En la consola DNS, seleccione el servidor correspondiente.

En el menú Action, haga clic en Properties.

En la ficha Forwarders, haga clic en Nuevo.

En el cuadro de diálogo New Forwarders, escriba el nombre del dominio DNS al que el servidor DNS enviará las consultas y, después, haga clic en OK.

En la ficha Forwarders, en el campo Selected domain's forwarder IP address list, escriba la dirección IP del servidor DNS que actuará como Forwarder para consultas del dominio DNS del servidor y, después, haga clic en Add.

En la ficha Forwarders, en el cuadro Number of seconds before forward queries time out, escriba el valor en segundos.

Si es necesario, en la ficha Forwarders , seleccione la opción Do not use recursion for this domain y, después, haga clic en Aceptar.

Cierre la consola DNS.

**Procedimiento para configurar una zona de búsqueda directa en un tipo de zona primaria.** 

Abra la consola DNS.

En la consola DNS, haga clic con el botón secundario del mouse en el servidor DNS y, después, haga clic en New Zone.

En la página Welcome to the New Zone Wizard, haga clic en Next.

En la página Zone Type, compruebe que la opción Primary zone está seleccionada y, a continuación, haga clic en Next.

En la página Forward or Reverse Lookup Zone, compruebe que la opción Forward lookup zone está seleccionada y, a continuación, haga clic en Next.

En la página Zone Name, escriba el nombre DNS de la zona para la que este servidor estará autorizado y, después, haga clic en Next.

En la página Zone File, haga clic en Next para aceptar los valores predeterminados.

En la página Dynamic Update, seleccione una de las opciones siguientes y haga clic en Next.

Allow only secure dynamic updates (recommended for Active Directory) Esta opción está sólo disponible para zonas integradas en Active Directory.

Allow both nonsecure and secure dynamic updates.No se recomienda esta opción, puesto que se pueden aceptar actualizaciones que no sean de orígenes de confianza.

Do not allow dynamic updates. Esta opción requiere que actualice manualmente los registros.

Una vez completada la página New Zone Wizard, haga clic en Finish.

Cierre la consola DNS.

**Procedimiento para configurar una zona de búsqueda directa en un tipo de zona secundaria.**

Abra la consola DNS.

En la consola DNS, haga clic con el botón secundario del mouse en el servidor DNS y, después, haga clic en New Zone.

En la página Welcome to the New Zone Wizard, haga clic en Next.

En la página Zone Type, seleccione Secondary zone y, a continuación, haga clic en Next.

En la página Forward or Reverse Lookup Zone, compruebe que la opción Forward lookup zone está seleccionada y, a continuación, haga clic en Next.

En la página Zone Name, escriba el espacio de nombres DNS y haga clic en Next.

En la página Master DNS Servers, en el campo IP address, escriba la dirección IP del servidor DNS maestro, haga clic en Add y, después, haga clic en Next.

En la página Completing the New Zone Wizard, haga clic en Next.

Cierre la consola DNS.

# **Procedimiento para configurar una zona de búsqueda inversa en un tipo de zona primaria.**

Abra la consola DNS.

En la consola DNS, haga clic con el botón secundario del mouse en el servidor DNS y, después, haga clic en New Zone.

En la página Welcome to the New Zone Wizard, haga clic en Next.

En la página Zone Type, compruebe que la opción Primary zone está seleccionada y, a continuación, haga clic en Next.

En la página Forward or Reverse Lookup Zone, seleccione Reverse lookup zone y, a continuación, haga clic en Next.

En la página Reverse Lookup Zone Name, en el campo Network ID, escriba la parte del identificador de red de la dirección IP de la zona y, después, haga clic en Next.

En la página Zone File, haga clic en Next para aceptar los valores predeterminados.

En la página Dynamic Update, seleccione una de las opciones siguientes y haga clic en Next.

Allow only secure dynamic updates (recommended for Active Directory).

Allow both nonsecure and secure dynamic updates.

Do not allow dynamic updates.

En la página Completing the New Zone Wizard, haga clic en Finish.

Cierre la consola DNS.

#### **Actividades**

1- Una empresa está preocupada por la cantidad de tráfico DNS que se envía a través de Internet. Para reducir al mínimo el tráfico DNS, ha decidido limitar el número de servidores DNS que pueden enviar tráfico DNS fuera. Ha configurado un servidor DNS específico para enviar consultas DNS fuera a Internet. Para permitir que los servidores DNS restantes resuelvan consultas DNS de Internet, va a configurarlos de modo que usen este servidor DNS como Forwarder. Configurará su servidor DNS para reenviar consultas DNS al servidor DNS que actúa como Forwarder.

Requisitos:

Tener previamente instalado un servidor DNS con IP 172.16.1.1 que actuará como forwarder

Datos:

Dominio DNS: dejar valores predeterminados

Dirección IP del forwarder: 172.16.1.1

No utilizar recursividad para este dominio: habilitar.

2-Configurar una zona de búsqueda directa en un tipo de zona secundaria Requisitos:

Tener previamente instalado un servidor DNS con IP 172.16.1.1 con una zona de búsqueda primaria configurada con nombre de zona ipi.cu que será el servidor maestro.

Datos:

Nombre de la zona: ipi.cu

Dirección IP del servidor DNS maestro: 172.16.1.1

3-Configurar una zona de búsqueda inversa en un tipo de zona secundaria Requisitos:

Tener previamente instalado un servidor DNS con IP 172.16.1.1 con una zona primaria directa configurada con nombre ipi.cu

Datos:

Nombre de la zona: 172.16.x

Dirección IP del servidor DNS maestro: 172.16.1.1

4-Configurar una zona de búsqueda directa en un tipo de zona primaria

Datos:

Nombre de la zona: xyz.ipi.cu (donde xyz son las iniciales del nombre y los apellidos del alumno)

Permitir todas las actualizaciones dinámicas (seguras y seguras)

A medida que los estudiantes realicen las actividades propuestas en su PC el profesor realizará el **control** y **evaluará** de forma individual para al finalizar otorgar una calificación a los estudiantes evaluados.

## **Tarea docente # 7**

**Tema:** Fundamentos de la administración de servidores Windows

**Título:** Creación de unidades organizacionales, cuentas de computadoras y cuentas de usuarios.

**Objetivos:** Instalación del Active Directory.

Crear unidades organizacionales cuentas de usuario y grupos.

## **Condiciones previas**

## **Recordar**

Antes de instalar Active Directory, debe asegurarse de que el equipo que va a configurar como controlador de dominio cumple ciertos requisitos de hardware y sistema operativo. Asimismo, el controlador de dominio debe poder tener acceso a un servidor DNS que cumpla ciertos requisitos para admitir la integración en Active Directory.

## **Requisitos de controladores de dominio**.

Un equipo con Microsoft® Windows Server. 2003 Standard Edition, Enterprise Edition o Datacenter Edition. Windows Server 2003 Web Edition no admite Active Directory.

Un mínimo de 250 megabytes (MB) de espacio en disco: 200 MB para la base de datos de Active Directory y 50 MB para los archivos de registro de transacciones de la base de datos de Active Directory. Los requisitos de tamaño de archivo de la base de datos de Archive Directory y de los archivos de registro dependen del número y tipo de objetos del dominio.

Se necesita espacio en disco adicional si el controlador de dominio es también un servidor de catálogo global.

Una partición o un volumen formateados con el sistema de archivos NTFS. La carpeta SYSVOL requiere una partición NTFS.

Los privilegios administrativos necesarios para crear un dominio en caso de que cree uno en una red con Windows Server 2003 existente.

TCP/IP instalado y configurado para utilizar DNS.

#### **Para instalar el Primer controlador deberemos seguir los siguientes pasos:**

Iniciar la Herramienta Configuración del Servidor desde el menú de Herramientas Administrativas. Los usuarios que sean nuevos en Windows 2003, esta página Web funciona como una combinación de minitutorial y una lista de comprobación de los procedimientos de configuración del servidor. Los usuarios más avanzados pueden saltarse la Página Web de configuración a iniciar el asistente directamente ejecutando el dcpromo desde el cuadro de dialogo Ejecutar. Los tipos de contradores de domino.

#### **Tipo de Controlador de Dominios:**

Controlador de dominio para un nuevo dominio: Instala Active Directory en el servidor y lo designa como el primer controlador de dominio de un nuevo dominio.

Controlador de dominio adicional para un dominio existente: Instala Active Directory en el servidor y replica la información del directorio desde un dominio existente.

Para instalar el primer servidor Active Directory en la red, se selecciona la opción controlador de dominio para un nuevo dominio. Esto hace que el asistente instale los

archivos de soporte de Active Directory, cree el nuevo dominio y lo registre en el DNS.

Crear árbol o dominio secundario. Deberemos elegir el tipo de dominio que queremos configurar de las dos opciones que se presentan en el siguiente cuadro.

Crear un nuevo árbol de dominios: Configura el nuevo controlador de dominio pare que aloje el primer dominio de un nuevo árbol.

Crear un nuevo dominio secundario en un árbol de dominios existente: Configura el nuevo controlador de dominio pare que aloje un hijo de un dominio de un árbol que ya existe.

Como este va a ser el primer servidor Active Directory de la red, se debería escoger Crear un nuevo árbol de dominios.

# **Pasos para la creación de unidades organizacionales y cuentas de usuarios y grupos.**

Las unidades organizacionales (OU) son contenedores del servicio de directorio de Active Directory® que se utilizan para colocar usuarios, grupos, equipos y otras unidades organizativas

#### **Usuarios y equipos de Active Directory.**

Complemento de MMC para crear, modificar y eliminar unidades organizativas. Utilice este complemento cuando tenga sólo unas pocas unidades organizativas que administrar o cuando desee administrar unidades organizativas de forma interactiva.

#### **Herramientas del servicio de directorio.**

Conjunto de herramientas de línea de comandos que puede utilizar para administrar objetos y para realizar consultas en Active Directory.

# **Ldifde (Lightweight Directory Access Protocol Data Interchange Format Directory Exchange).**

Herramienta de línea de comandos para crear unidades organizativas y otros objetos de Active Directory en una operación por lotes.

#### **Microsoft Windows Script Host.**

Pueden crear unidades organizativas utilizando las aplicaciones de Windows o mediante secuencias de comandos de Windows con los componentes que proporciona Active Directory Service Interface (ADSI). Mediante las secuencias de comandos puede crear unidades organizativas como parte de la instalación de la aplicación cuando sea necesario.

### **Tipos de Cuentas:**

Pueden crearse tres tipos de cuentas en Active Directory: cuentas de usuario, grupo y equipo. Las cuentas de usuario y equipo de Active Directory representan una entidad física, como un equipo o una persona. También puede utilizar cuentas de usuario como cuentas de servicio dedicadas para algunas aplicaciones.

#### **Tipos de grupos:**

Hay dos tipos de grupos en Active Directory, grupos de distribución y grupos de seguridad. Ambos tienen un atributo de ámbito que determina quién puede ser miembro del grupo y dónde se puede utilizar dicho grupo en una red. Puede convertir un grupo de un grupo de seguridad a un grupo de distribución y viceversa en cualquier momento, pero sólo si el nivel funcional de dominio está establecido como Windows 2000 nativo o posterior.

#### **Actividades**

La Compañía Laboratorios Locales está abriendo una nueva oficina. Usted debe crear un nuevo dominio laboratorio local.

Laboratorios Locales tiene varias sucursales. En su ubicación hay tres departamentos: Information Technology, Sales y Human Resources. Como administrador de la red de su oficina, deberá crear las unidades organizativas para estos departamentos.

Usted deberá crear en cada OU (Unidad Organizacional) los usuarios dep Admin, dep Secretaria, dep JDpto, donde las siglas dep, serán sustituidas por Inf, Tech, Sal y HR, para los departamentos de Information, Technology, Sales y Human Resources, respectivamente.

**Control y evaluación:** Debate en el aula y preguntas orales.

## **ANEXO 7 Resultados de las Dimensiones en el diagnóstico final.**

## **Dimensión cognitiva**

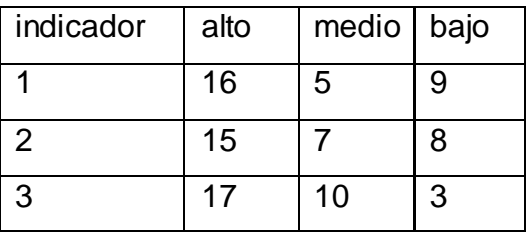

**Dimensión participativa o de comportamiento.**

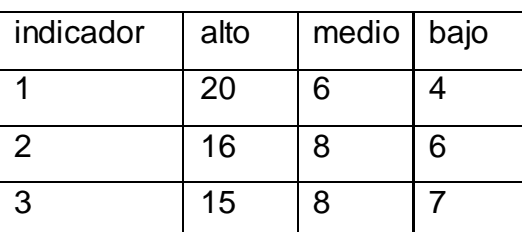

## **Dimensión afectiva**

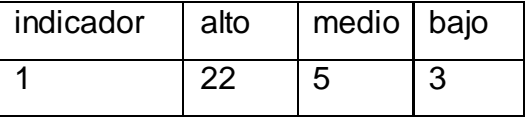

## **Anexo 8 Prueba pedagógica final.**

**Objetivo**: Comprobar el nivel de aprendizaje de los estudiantes en los contenidos relacionados con los fundamentos de la administración de servidores Windows.

. Queridos estudiantes:

Se está llevando a cabo un trabajo investigativo como parte del trabajo de diploma de culminación de estudios de la Licenciatura en Educación en la especialidad de Informática, para comprobar el nivel de aprendizaje de los estudiantes del 3. año del Instituto Politécnico de Informática: "Armando la Rosa Ruiz" en los contenidos relacionados con los Fundamentos de la administración de servidores Windows, por lo que se necesita que respondan la prueba que a continuación se les presenta, sus respuestas tendrán un carácter anónimo.

## **Muchas gracias**.

## **Cuestionario:**

1-Mencione los pasos para instalar un servidor DNS.

2-Mencione los pasos a seguir para la instalación del sistema operativo Windows Server 2003 y explique uno de estos.

3-¿Expliqué como realizar una de las tareas de administración de rutina?

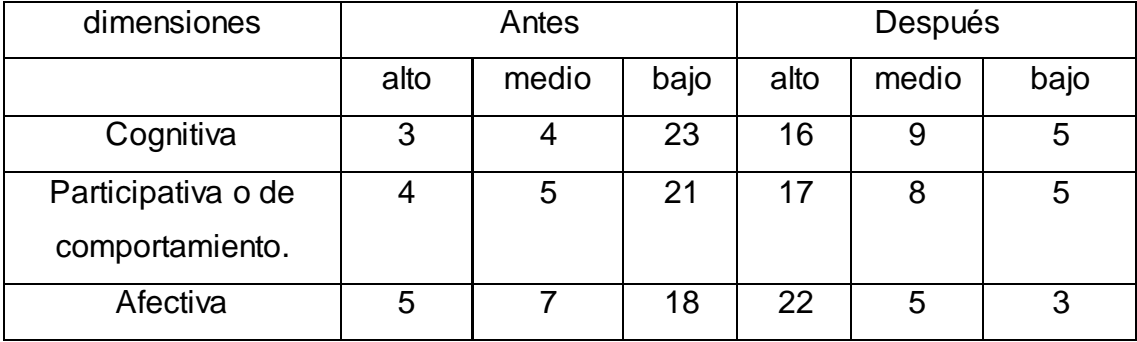

## **ANEXO 9 Resultados integrales de las dimensiones.**